# **BEDIENUNGS- UND WARTUNGSANLEITUNG**

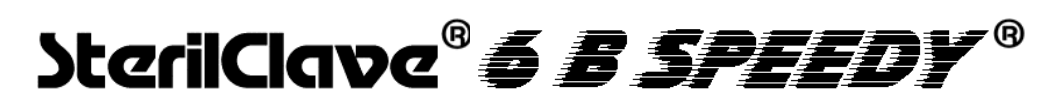

## **- Dampfsterilisator -**

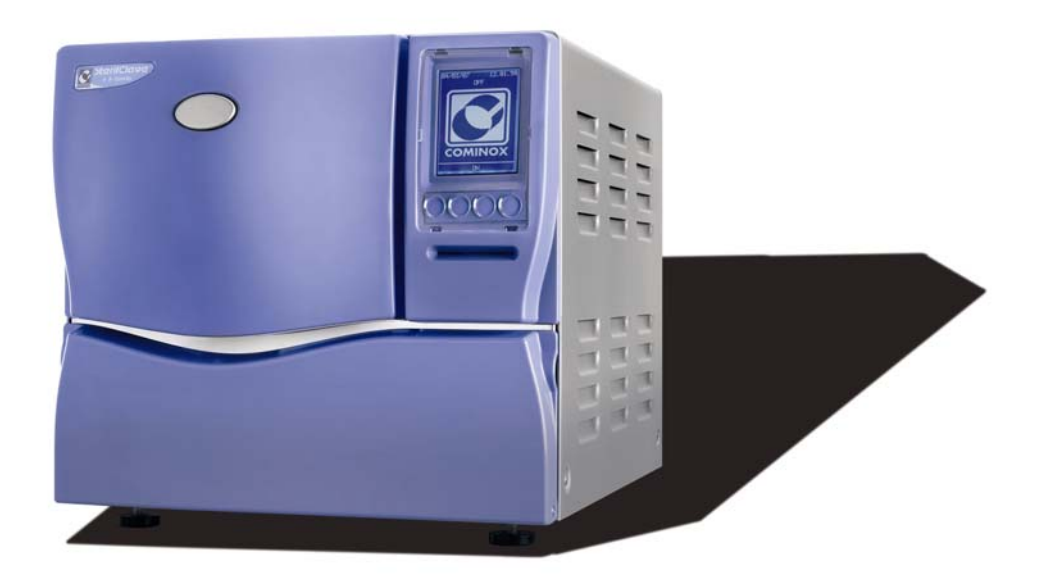

### **VORWORT**

Das vorliegende Handbuch ist als integrierender Bestandteil des Sterilisators anzusehen und muss den Bedienern jederzeit zur Verfügung stehen; das Handbuch ist dem Sterilisator immer beizufügen, auch bei der Übergabe an einen anderen Benutzer.

Die Bediener sind verpflichtet, dieses Handbuch zu lesen und gewissenhaft alle Anleitungen zu befolgen, da **COMINOX** bei Nichtbeachtung der folgenden Angaben keine Haftung für Personen- und/oder Sachschäden bzw. Schäden am Sterilisator übernimmt.

Der Kunde ist verpflichtet, das Geschäftsgeheimnis zu wahren; die folgende Dokumentation und ihre Anhänge dürfen daher ohne Einverständnis von **COMINOX** weder verändert noch vervielfältigt oder an Dritte weitergegeben werden.

## **INHALTSVERZEICHNIS**

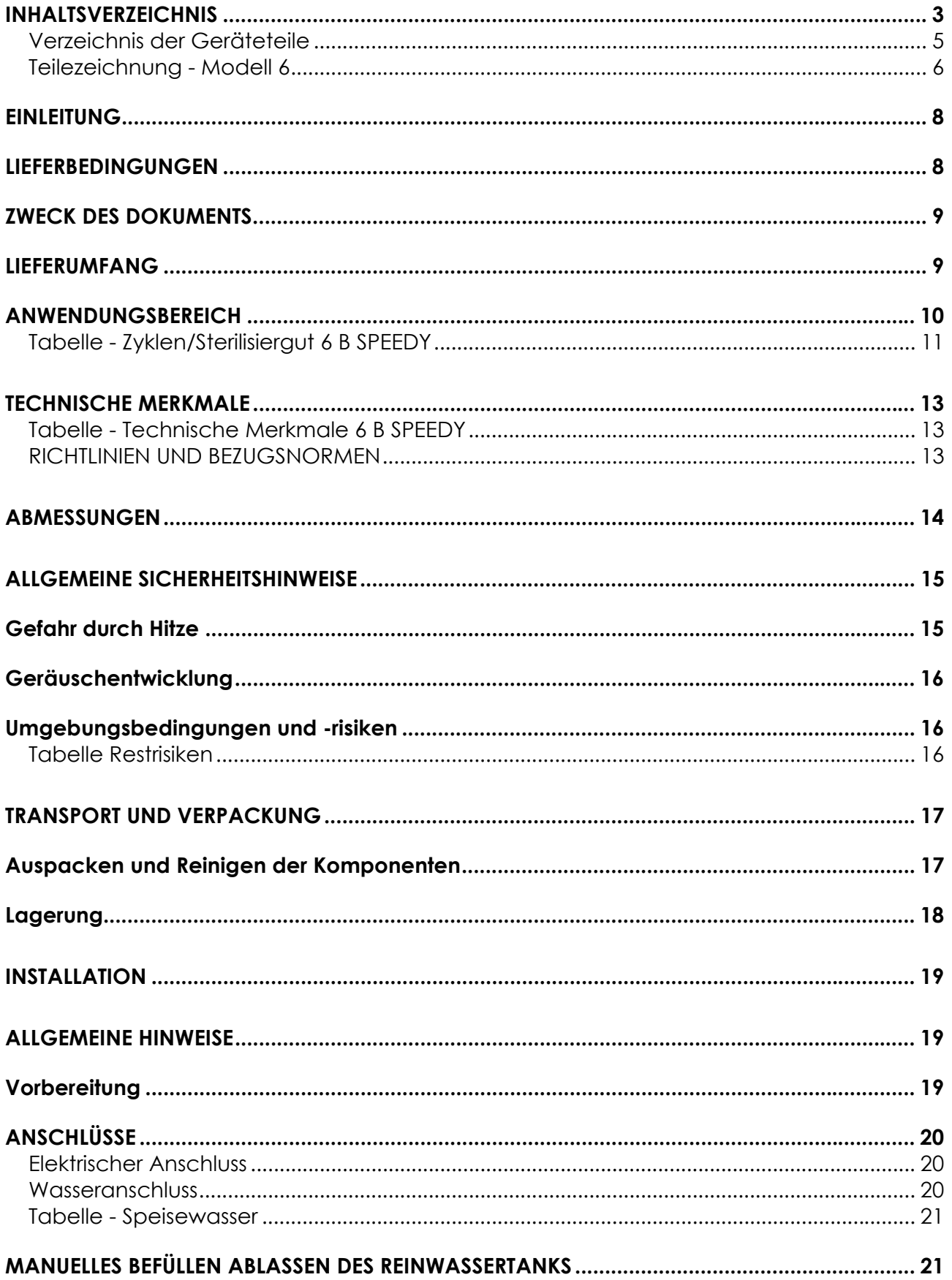

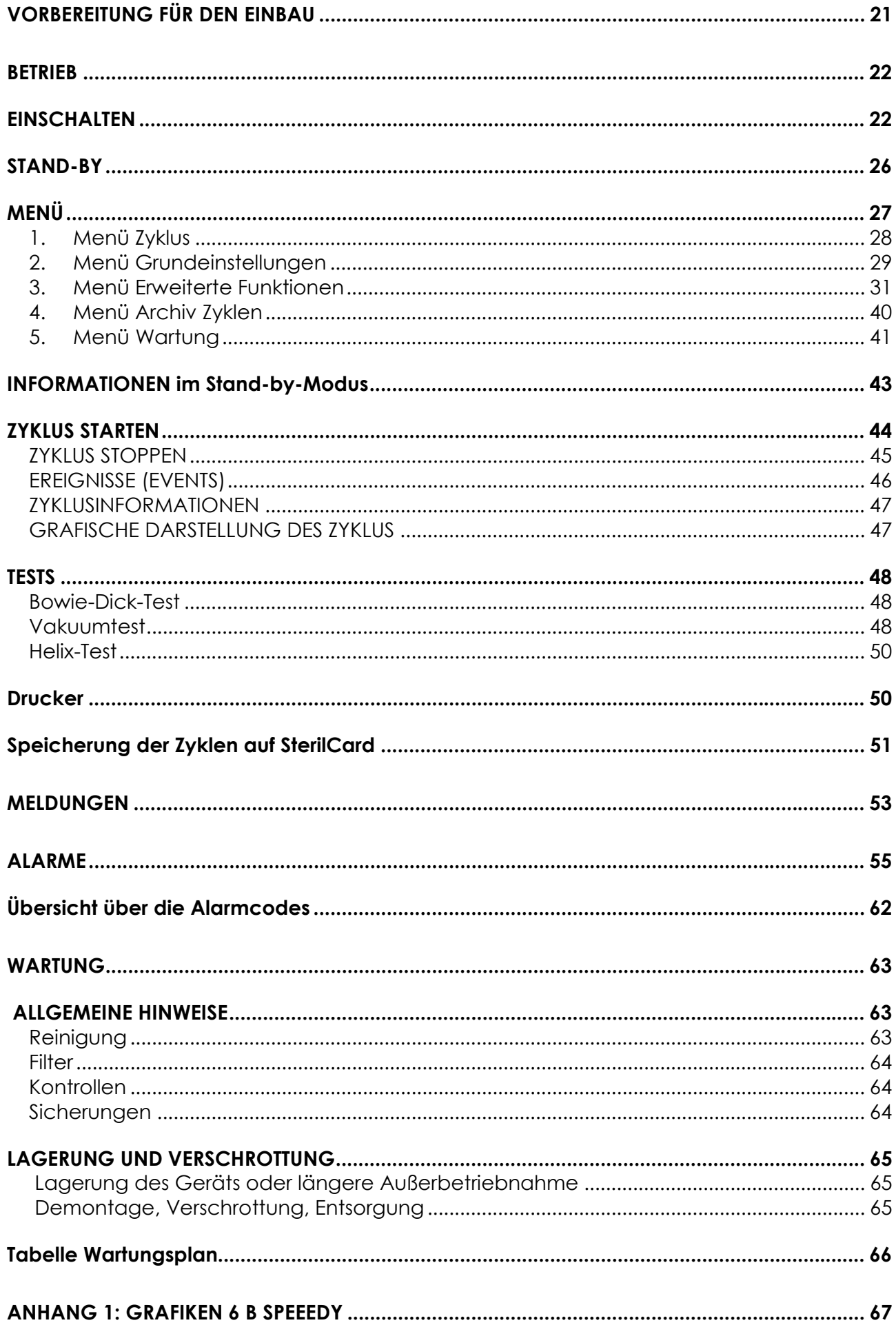

#### **Verzeichnis der Geräteteile**

- *01: Tablettgriff 02: Abflussschlauch 03. Netzkabel 04: Tabletts 05. Messtrichter 06: SterilCard 08: Ständer für 2 Tabletts 09: Kammer 10: Reinwassertank 12: Sicherheitsventil Kammer 12A: Sicherheitsventil Dampferzeuger 13: Hauptschalter 14: Einfüllstutzen 15: Luftsterilisationsfilter 16: Tür 17: Sicherheitsthermostat Kammer 17A: Sicherheitsthermostat Dampferzeuger 18: untere Verkleidung 20: Ablaufsieb 22: Verstellbare Füße 23: Hebegurte 24: Reinwasser-Ablasshahn 26: Drucker 29: Automatische Wasserzufuhr*
- *30: Direktablauf*
- *31: Kammerdichtung*
- *32: Sicherungen*
- *47: Dampferzeuger*

**Teilezeichnung - Modell 6** 

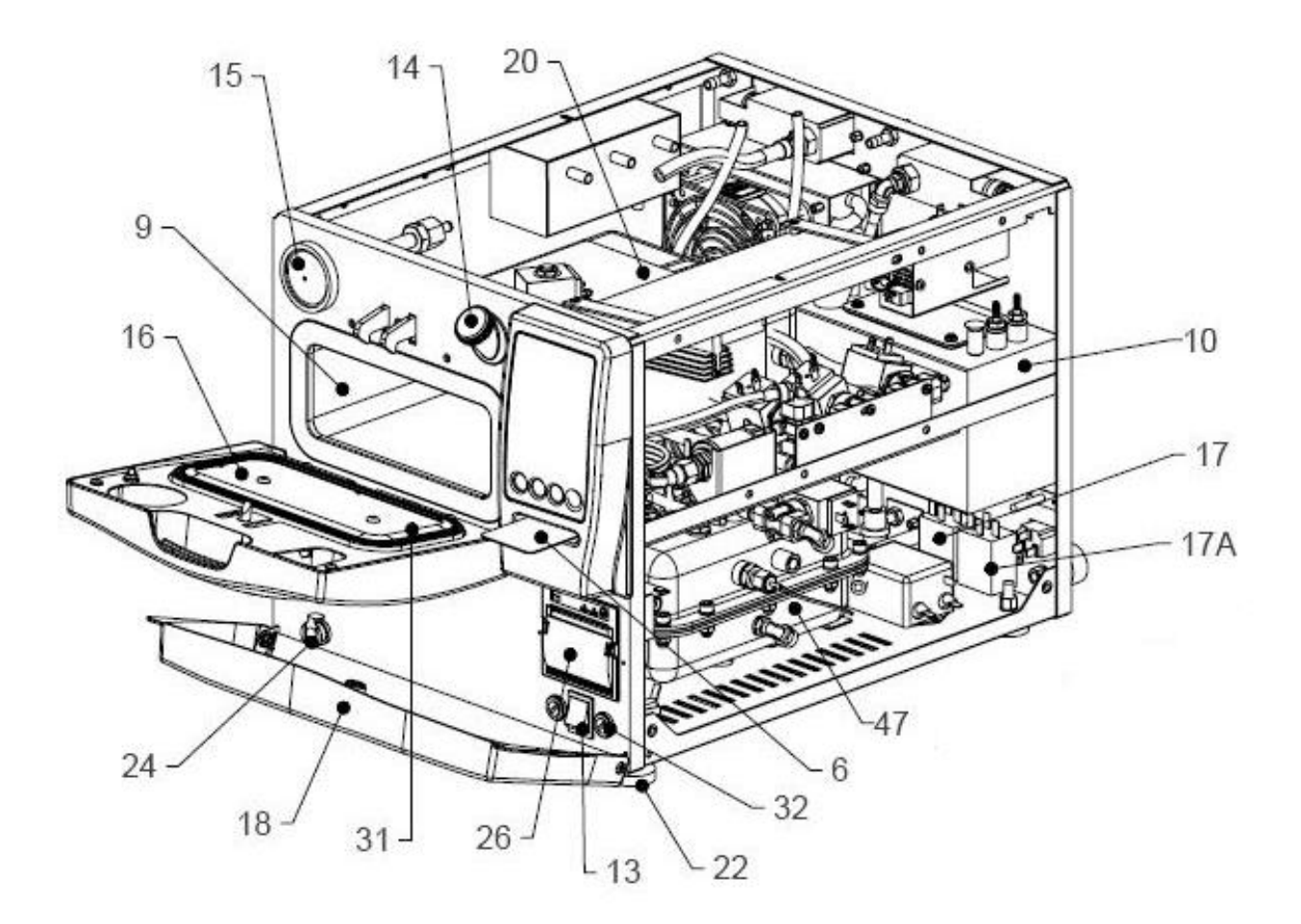

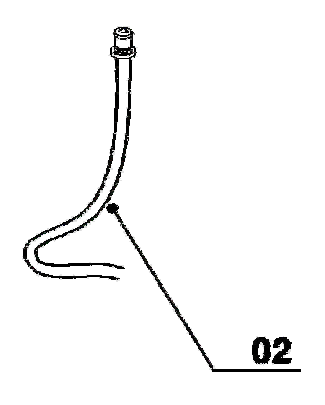

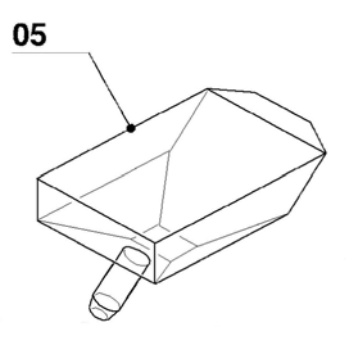

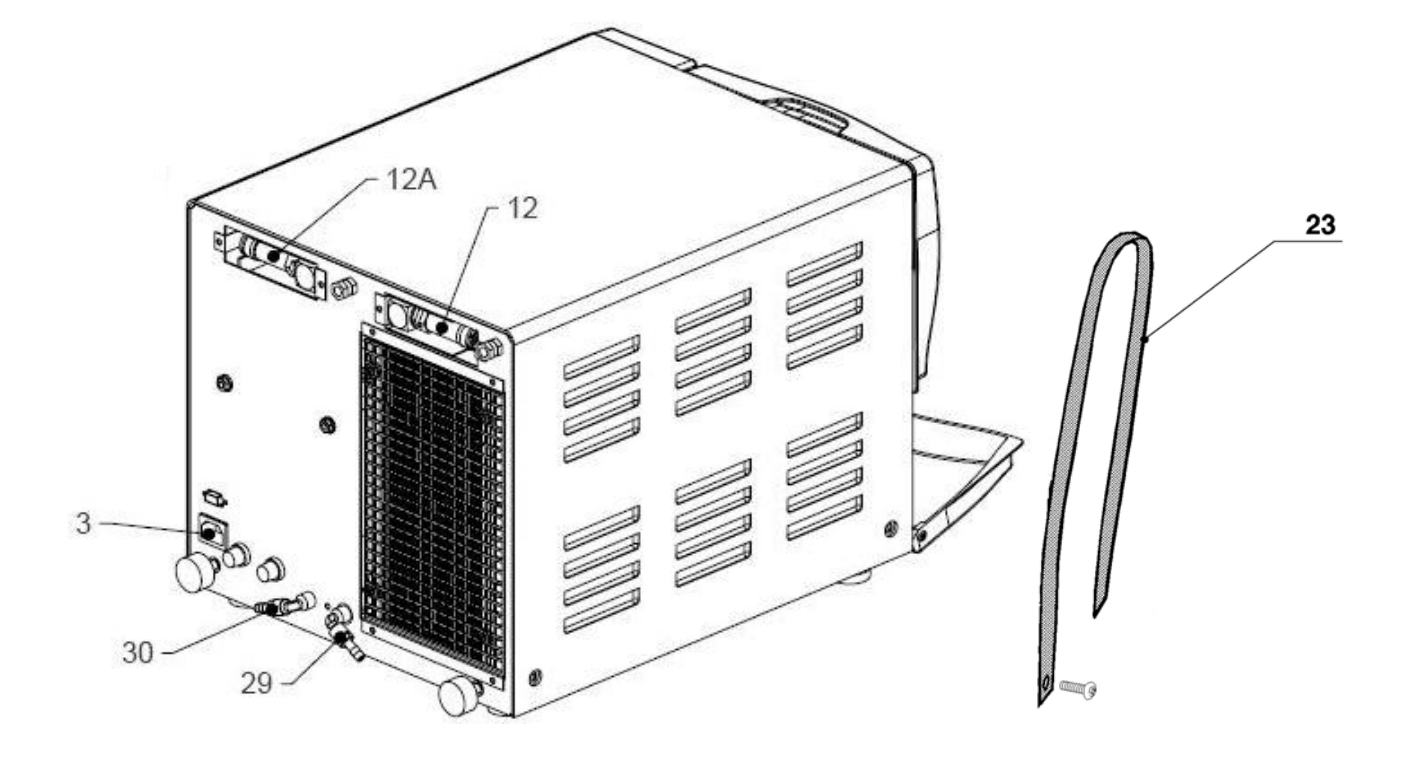

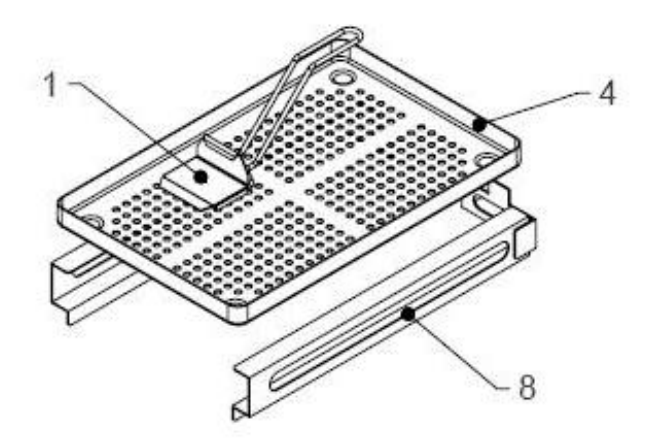

### **EINLEITUNG**

#### **LIEFERBEDINGUNGEN**

**COMINOX** erklärt, dass der Sterilisator den Rechtsvorschriften der EWG-Mitgliedstaaten entspricht und stellt die beigefügte KONFORMITÄTSERKLÄRUNG aus.

**COMINOX** verpflichtet sich, eventuelle Fabrikationsfehler zu beheben, die **innerhalb von 24 Monaten** nach Installation des Sterilisators auftreten (siehe Garantieschein). Auf die *Kammer 09* wird eine Garantie von 10 Jahren gewährt.

Der Kunde ist verpflichtet, ausschließlich Originalersatzteile zu verwenden und sie bestimmungsgemäß einzusetzen.

**Für Handelsteile haften die jeweiligen Hersteller.** 

**COMINOX** haftet nicht für Fehler oder Funktionsstörungen, die auf bestimmungswidrigen Gebrauch des Sterilisators, auf transportbedingte Veränderungen oder besondere Umgebungsbedingungen, auf unterlassene oder fehlerhafte Wartung, auf Manipulationen oder unsachgemäße Reparaturen zurückzuführen sind.

**COMINOX** übernimmt keine Haftung, falls die Hinweise zur korrekten Installation nicht beachtet werden oder falls die Installation nicht durch qualifiziertes Personal durchgeführt wird.

**COMINOX** übernimmt KEINE Verantwortung für die Entsorgung der Materialien, die für Transport und Betrieb des Sterilisators oder für die Produktion benötigt werden: Verpackungen, Abwasser, Schmiermittel usw.; der Kunde ist also verpflichtet, selbst für die ordnungsgemäße Entsorgung dieser potenziell umweltschädlichen Stoffe zu sorgen und dabei die örtlichen Vorschriften zu beachten.

**Diese Vorsichtsmaßnahmen sind auch bei einer Verschrottung des Sterilisators zu beachten.**

#### **ZWECK DES DOKUMENTS**

Die vorliegende Bedienungs- und Wartungsanleitung soll

- den Bediener mit der richtigen Vorgehensweise bei der Installation des Sterilisators vertraut machen;
- die verschiedenen Funktionen des SterilClave-Geräts erläutern;
- eine optimale Nutzung des Sterilisators ermöglichen;
- ein sicheres Arbeiten gewährleisten;
- die Arbeiten beschreiben, die für die sachgerechte Wartung des Sterilisators durchzuführen sind.

#### **LIEFERUMFANG**

Der Lieferumfang jedes Sterilisators umfasst neben der vorliegenden Bedienungs- und Wartungsanleitung den Garantieschein und die EG-Konformitätserklärung.

Darüber hinaus ist im Lieferumfang von SterilClave 6 B SPEEDY folgendes Zubehör enthalten:

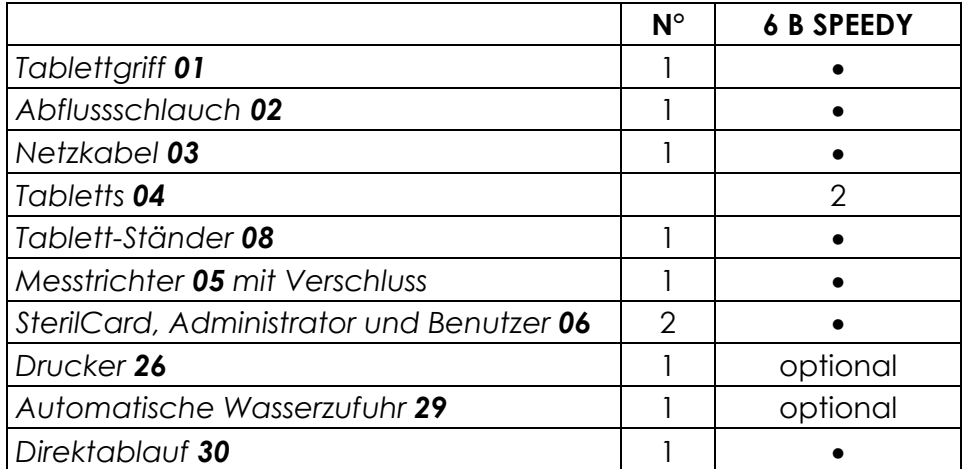

• Standardlieferumfang

#### **ANWENDUNGSBEREICH**

Der Sterilisator und seine Komponenten dürfen nur für die im Folgenden beschriebenen Zwecke verwendet werden.

Die bestimmungsgemäße Verwendung des Sterilisators ist die

#### **STERILISATION von AUTOKLAVIERBAREN CHIRURGISCHEN, DIAGNOSTISCHEN oder MEDIZINISCHEN INSTRUMENTEN zum Beispiel SCHEREN, SKALPELLE, MULL, GEWEBE usw.**

 Das Sterilisiergut kann aus unterschiedlichen Materialien bestehen: rostfreies Metall, Glas, Gummi, Kunststoff, Baumwolle, Textilgewebe usw.

*! Vergewissern Sie sich, dass die Temperaturbeständigkeit des Sterilisiergutes über Beachten Sie die vorgeschriebenen Verwendungsbedingungen; COMINOX der Temperatur des eingestellten Sterilisationszyklus liegt.* 

*garantiert für die Maximaltemperatur in der Kammer 09 folgenden Wert: PROGRAMMIERTE STERILISIERUNGSTEMPERATUR -0 °C/+4 °C (Wie vorausgesehen nach EN 13060).*

Nach EN 13060 wird das Sterilisiergut je nach seiner Beschaffenheit in verschiedene Arten unterteilt: massive Instrumente (z. B. Skalpelle), Hohlkörper des Typs A oder B (z. B. chirurgische Absaugkanülen) und poröse Materialien (z. B. Gewebe und Mull). Diese Unterscheidung ist maßgeblich für die Auswahl des entsprechenden Sterilisationszyklus (siehe Tabelle Zyklen/Sterilisiergut).

Halten Sie sich immer genau an die Sterilisationshinweise und -empfehlungen der Hersteller der zu sterilisierenden Produkte.

Beachten Sie die Angaben zum Höchstgewicht der Charge (siehe Tabelle

*Die zu sterilisierenden Instrumente oder Gewebe MÜSSEN zuvor gründlich gewaschen, mit klarem Wasser ohne Zusätze abgespült und anschließend ! getrocknet werden; auch das Gestell für das Sterilisiergut muss ganz trocken sein.*

Zyklen/Sterilisiergut).

Benutzen Sie zum Beladen immer das von **COMINOX** mitgelieferte Gestellsystem (siehe Vorbereitung des Sterilisiergutes); bei Verwendung anderer als der mitgelieferten Standardgestelle können die in der Typenprüfung getesteten Leistungsmerkmale hinsichtlich Dampfdurchdringung und Trocknung nicht garantiert werden.

Befolgen Sie die Hinweise zur korrekten Verpackung und verwenden Sie ausschließlich Verpackungsmaterialien, die der Norm EN 868 entsprechen.

*Der Sterilisator darf NICHT in Räumen betrieben oder installiert werden, in denen Gase oder explosive flüchtige Stoffe auftreten können. !*

*Für jeden Zyklus Sterilisation, Einführen einen chemischen Prozesse Indikator mit der Ladung oder in jeder Packung. Es überprüft, ob der Prozess der Sterilisation durch Drehen Farbwerten, wenn die Sterilisation Variablen erreicht werden, insbesondere in Bezug auf Zeit, Temperatur und Sättigung von Dampf. Am Ende des Zyklus, ob der chemischen Prozess Indikatoren zur Überwachung der Leistung des fairen Bedingungen in der Kammer 09 Sterilisation. !*

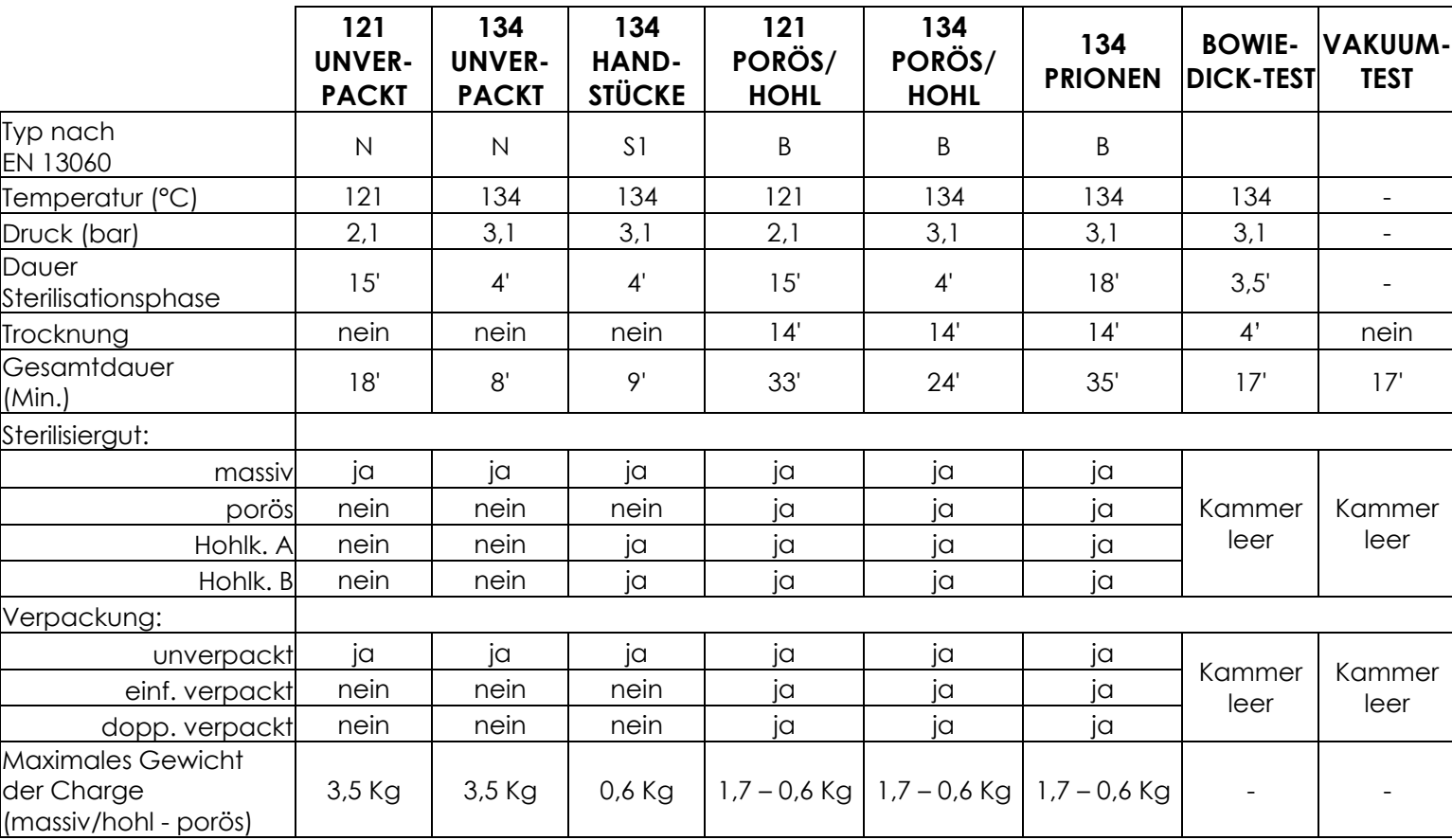

#### **Tabelle - Zyklen/Sterilisiergut 6 B SPEEDY**

#### **ANMERKUNGEN**

**ZYKLUS N**: Zyklus für die Sterilisation von massiven Instrumenten, nur unverpackt.

**ZYKLUS S1**: Zyklus für die Sterilisation von massiven Instrumenten, verpackt oder unverpackt.

**ZYKLUS B**: Zyklus für die Sterilisation von massiven Instrumenten, porösem Material und Hohlkörpern des Typs A und des Typs B, verpackt oder unverpackt, auch mit Doppelverpackung.

**HOHLKÖRPER DES TYPS A:** Instrumente mit einem einseitig offenem Hohlraum, bei denen das Verhältnis zwischen Länge und Durchmesser des Hohlraums größer oder gleich 1 und kleiner oder gleich 750 ist (1 ≤ L/D ≤ 750) und die Länge des Hohlraums höchstens 1500 mm beträgt (L ≤ 1500 mm), oder Instrumente mit einem beidseitig offenen Hohlraum, bei denen das Verhältnis zwischen Länge und Durchmesser des Hohlraums größer oder gleich 2 und kleiner oder gleich 1500 ist (2 ≤ L/D ≤1500) und die Länge des Hohlraums höchstens 3000 mm beträgt (L ≤ 3000 mm).

**HOHLKÖRPER DES TYPS B:** Instrumente mit einem einseitig offenem Hohlraum, bei denen das Verhältnis zwischen Länge und Durchmesser des Hohlraums größer oder gleich 1 und kleiner oder gleich 5 ist (1 ≤ L/D ≤ 5) und der Durchmesser des Hohlraums mindestens 5 mm beträgt (D ≥ 5 mm), oder Instrumente mit einem beidseitig offenen Hohlraum, bei denen das Verhältnis zwischen Länge und Durchmesser des Hohlraums größer oder gleich 2 und kleiner oder gleich 10 ist (2 ≤ L/D ≤ 10) und der Durchmesser des Hohlraums mindestens 5 mm beträgt (D ≥ 5 mm).

**MAXIMALES GEWICHT DER CHARGE**: ist das maximal zulässige Gewicht für die verschiedenen Sterilisiergüter einschließlich Gestellsystem und Verpackung.

**GESAMTDAUER MAX.:** ist die Gesamtzeit, die der Sterilisator für einen vollständigen Zyklus benötigt, und zwar bei Kaltstart (Raumtemperatur) und maximaler Beladung.

**GESAMTDAUER MIN.:** ist die Gesamtzeit, die der Sterilisator für einen vollständigen Zyklus benötigt, und zwar bei Warmstart (Folgezykus) und minimaler Beladung (nur Gestell).

### **TECHNISCHE MERKMALE**

#### **Tabelle - Technische Merkmale 6 B SPEEDY**

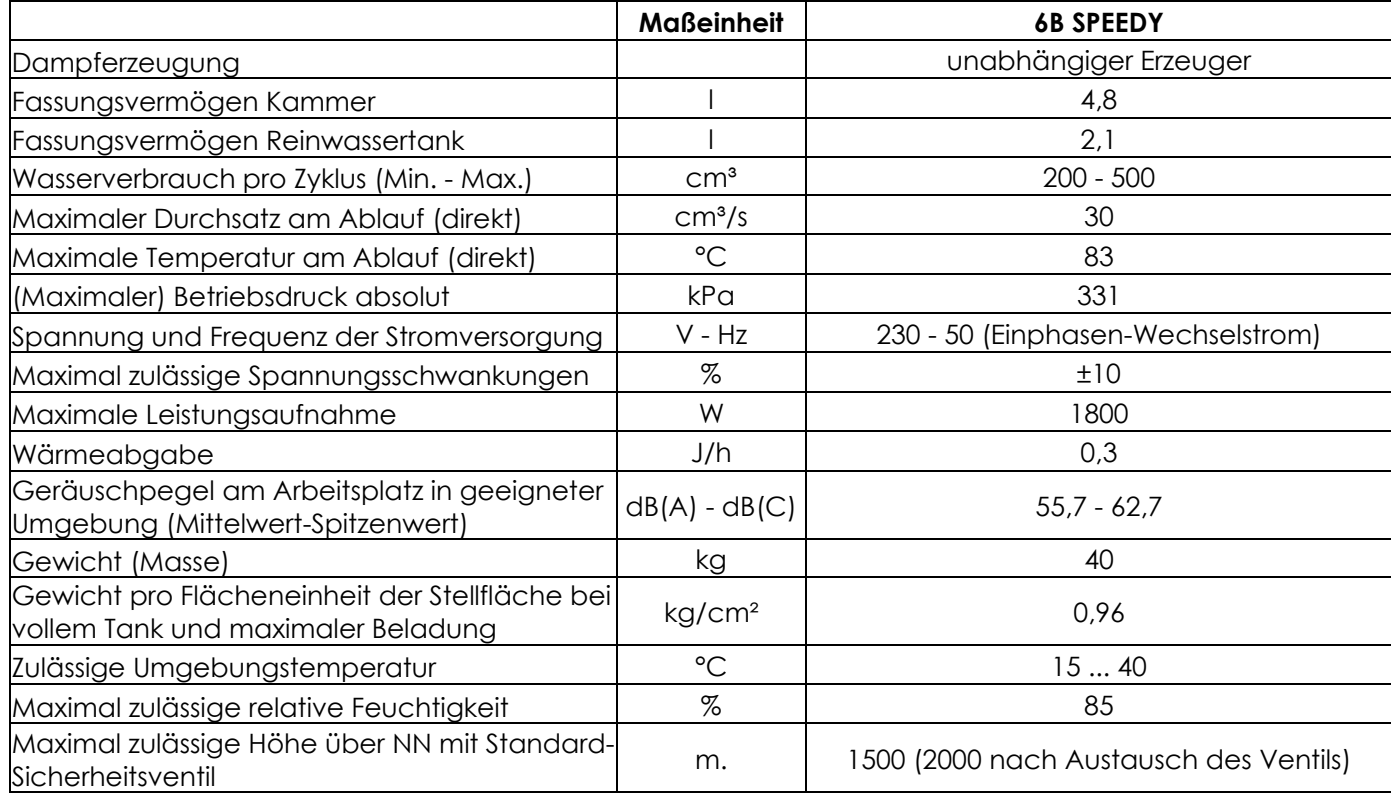

#### **RICHTLINIEN UND BEZUGSNORMEN**

Die SterilClave-Sterilisatoren wurden in Übereinstimmung mit folgenden Richtlinien und Normen entwickelt:

#### **Richtlinien**

97/23/EG Druckgeräte 93/42/EWG Medizinprodukte (Klasse IIa) 89/336/EWG Elektromagnetische Verträglichkeit (und spätere Aktualisierungen) 73/23/EWG Niederspannung (und spätere Aktualisierungen)

#### **Normen**

EN 13060 Dampf-Klein-Sterilisatoren

EN 61010-1 Sicherheitsbestimmungen für elektrische Mess-, Steuer-, Regel- und Laborgeräte – Teil 1: Allgemeine Anforderungen

EN 61010-2-040 Besondere Anforderungen an Sterilisatoren für die Behandlung medizinischen Materials

EN 61326-1 EMV-Anforderungen für elektrische Mess-, Steuer-, Regel- und Laborgeräte

#### **ABMESSUNGEN**

#### **Außenabmessungen**

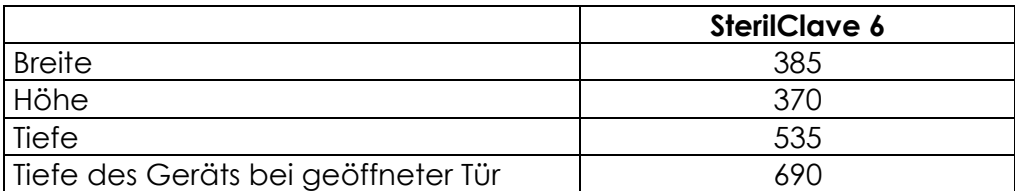

#### **Einbaumaße**

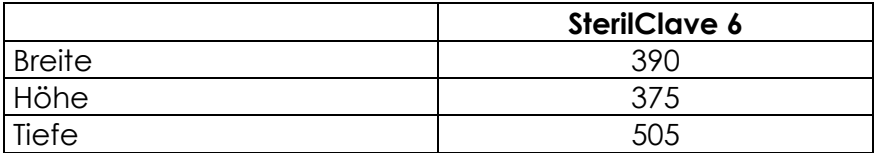

*Stellen Sie das Gerät NICHT auf weiche Oberflächen (z. B. Tücher oder Schaumgummi), und montieren Sie die Füße nicht ab. Lassen Sie für die rückseitige Belüftung einen Zwischenraum von ca. 20 mm; falls das Gerät in ein Möbel eingebaut wird, sind zwischen Möbel und Wand weitere 20 mm erforderlich. In diesem Fall muss das Möbel auf der Rückseite eine entsprechende Lüftungsöffnung aufweisen (s. Abb.). !*

#### **Abmessungen Nutzraum**

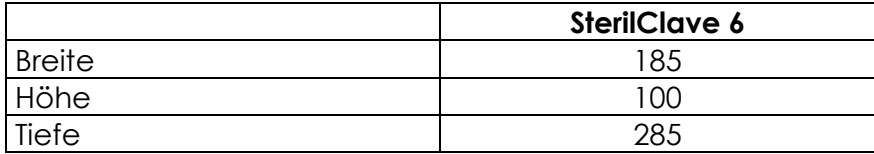

### **ALLGEMEINE SICHERHEITSHINWEISE**

- Schalten Sie den *Hauptschalter 13* des Sterilisators aus und ziehen Sie das *Netzkabel 03*, bevor Sie Arbeiten durchführen, die nicht Bestandteil des normalen Betriebszyklus sind.
- Das Stromnetz muss geerdet sein.
- Die Bediener müssen über den sachgerechten Umgang informiert sein. Deshalb ist es zwingend erforderlich, dass sie die technischen Informationen lesen und befolgen, die in diesem Handbuch und der beigefügten Dokumentation enthalten sind. Der Einsatz von NICHT qualifiziertem Personal ist strengstens untersagt.
- Das Personal, das den Sterilisator bedient, muss immer die vorgeschriebene persönliche Schutzausrüstung benutzen: Handschuhe für spitze oder scharfe Gegenstände und heiße Teile sowie den Tablettgriff zur Entnahme des Sterilguts.
- Führen Sie keine unsachgemäßen Reparaturen durch: Für Reparaturen sind ausschließlich Originalersatzteile zu verwenden, die von einem autorisierten Techniker eingebaut werden müssen.
- Entfernen oder demontieren Sie keine Teile des Sterilisators. Nur autorisiertes und zuvor von **COMINOX** geschultes Personal darf den äußeren Schutzdeckel abnehmen, um an die innenliegenden Teile zu gelangen.
- Die Geräteschilder dürfen keinesfalls entfernt, beschädigt oder verschmutzt werden; sie müssen immer sauber gehalten werden und gut sichtbar sein.
- Im Falle einer Funktionsstörung darf der Sterilisator nicht mehr verwendet werden.
- Zur Reinigung des Sterilisators sind geeignete Reinigungsmittel zu verwenden, die die Gerätekomponenten nicht angreifen; ein Reinigen oder Abspritzen des Sterilisators mit Wasserstrahl ist streng verboten.
- Stellen Sie keine Behälter mit Flüssigkeiten auf den Sterilisator oder darüber befindliche Regale; auslaufende Flüssigkeit kann in die elektrische Anlage gelangen und einen Kurzschluss verursachen.
- Führen Sie keine entzündlichen oder giftigen Stoffe und Sterilisationsmittel in die *Kammer 09* ein.
- Benutzen Sie den Sterilisator nicht zur Behandlung von (versiegelten oder unversiegelten) Behältern, die Flüssigkeiten enthalten.
- Lehnen Sie sich nicht gegen die *Tür 16*.

Die Angaben dieses Handbuchs ersetzen weder die auf dem Produkt selbst angebrachten Sicherheitshinweise und technischen Daten für Installation und Betrieb noch die örtlich geltenden Sicherheitsvorschriften und die Regeln des gesunden Menschenverstands.

*ACHTUNG: die Taste zum Lösen der Tür 16 bei laufendem Zyklus nicht betätigen! !*

### **Gefahr durch Hitze**

Die inneren Teile der *Tür 16* und der *Kammer 09* können hohe Temperaturen erreichen.

Fassen Sie heiße Oberflächen erst nach Abkühlung und nur mit geeigneten Schutzhandschuhen an. Dies gilt auch für die Entnahme des Sterilguts aus der Sterilisierkammer. Benutzen Sie zur Entnahme der *Tabletts 04* mit dem Sterilgut immer den *Tablettgriff 01*. Lassen Sie den Tablettgriff nicht in der Sterilisierkammer.

*Beim Öffnen der Tür <sup>16</sup> kann heißer Dampf austreten. Vorsicht ! Verbrühungsgefahr! Halten Sie sich nicht vor oder über der Tür auf!*

Die Temperatur in der Sterilisierkammer wird von einem *Sicherheitsthermostaten 17* überwacht, der bei Überhitzung anspricht. Der Sicherheitsthermostat muss von Hand zurückgesetzt werden.

#### **Geräuschentwicklung**

Der am Arbeitsplatz in geeigneter Umgebung gemessene Schalldruckpegel (*Geräuschpegel*) liegt unter 70dB(A).

*Das Standardgerät ist nicht für den Betrieb in feuer- oder explosionsgefährdeten ! Räumen und Bereichen ausgerüstet.* 

#### **Umgebungsbedingungen und -risiken**

Der Sterilisator darf nicht im Freien oder unter ungünstigen Umgebungsbedingungen (Sonne, Regen, Schnee, Wind) aufgestellt werden.

*!*

*Darüber hinaus ist sicherzustellen, dass der Aufstellungsort frei von elektromagnetischen Störungen ist, die den Betrieb elektronischer Geräte beeinträchtigen könnten*.

**COMINOX** übernimmt keine Verantwortung für die Entsorgung von Materialien, die für den Betrieb des Sterilisators oder für die Produktion benötigt werden (z. B. **Kunststoffverpackungen oder potenziell infektiöses Abwasser ...**)**;** die fachgerechte Entsorgung dieser potenziell umweltschädlichen Stoffe gemäß den örtlichen Vorschriften ist vom Kunden selbst sicherzustellen.

Diese Vorsichtsmaßnahmen sind auch bei einer Verschrottung des Sterilisators zu beachten.

Der Sterilisator wurde nach dem Stand der Technik zur Energieeinsparung entwickelt, um Energieverschwendung und unnötige Verluste zu vermeiden.

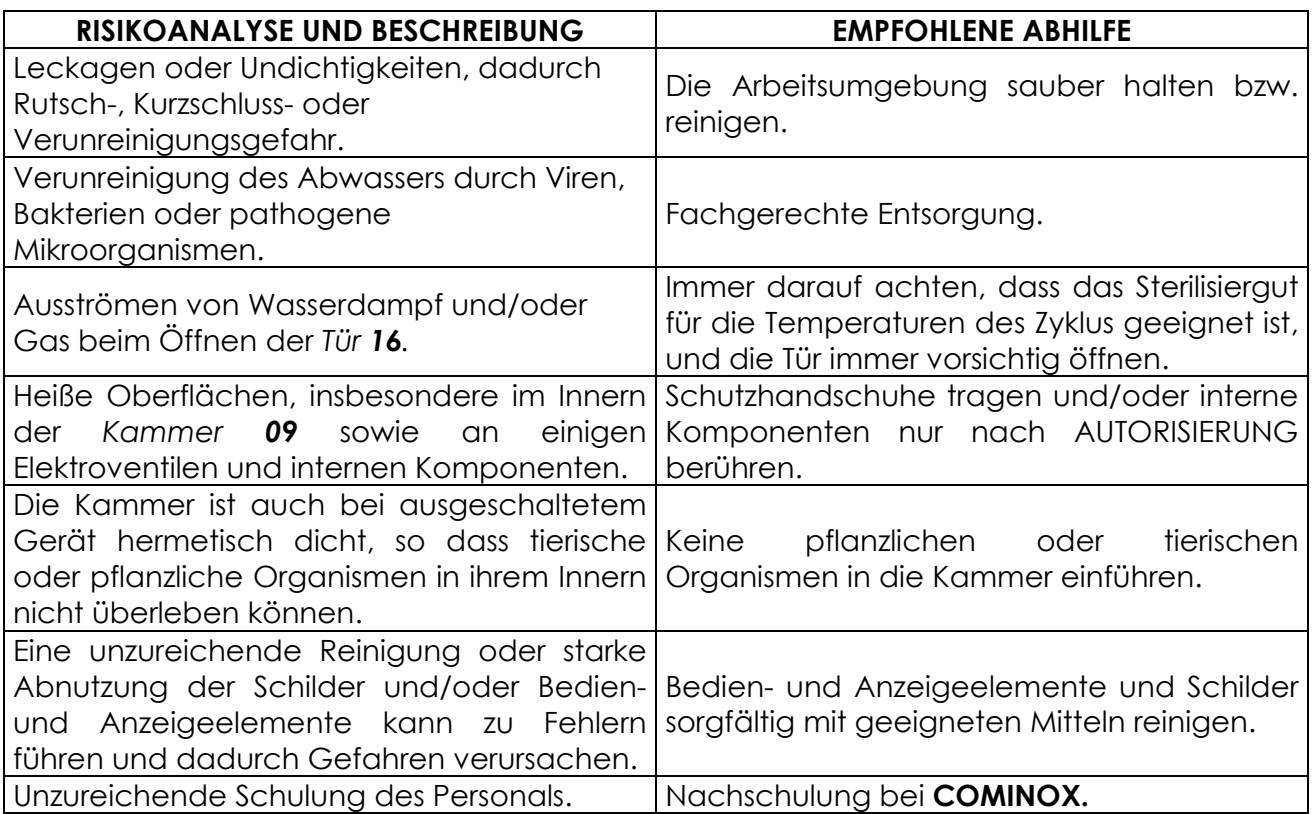

#### **Tabelle Restrisiken**

### **TRANSPORT UND VERPACKUNG**

Während des Transports ist der Sterilisator durch eine Kartonverpackung geschützt. Hebe- und Transportarbeiten müssen durch sachkundiges Personal ausgeführt werden. Abmessungen und Gewichte sind im Kap. ABMESSUNGEN und in der Tabelle Technische Merkmale angegeben.

*Die Lastaufnahmeeinrichtungen dürfen den Sterilisator nicht beschädigen und seine Funktionsfähigkeit nicht beeinträchtigen.* 

*Zum Anheben des verpackten Sterilisators sind die Anschlagmittel an der für diesen Zweck vorgesehenen Palette zu befestigen und ausschließlich Gabelstapler zu verwenden. !*

Der Transport des Sterilisators, insbesondere auf der Straße, muss mit geeigneten Mitteln und in einer Weise durchgeführt werden, dass die Komponenten (vor allem die Elektronik) vor heftigen Stößen, Feuchtigkeit, Vibrationen usw. geschützt sind.

*Ein eventueller Transport darf nur erfolgen, nachdem der Reinwassertank 10 vollkommen geleert wurde. !*

**COMINOX** nimmt keine Sterilisatoren mit vollen Tanks zur Reparatur an (siehe Kap. MANUELLE TANKENTLEERUNG).

Für den Transport und/oder das Anheben von schweren Komponenten oder Ausrüstungsteilen (Gewicht über 30 kg) sind entsprechende Lastaufnahmeeinrichtungen zu benutzen.

Beim Heben von Hand muss das Gerät von mindestens zwei Personen an den mitgelieferten *Hebegurten 23* und in der korrekten Körperhaltung angehoben werden.

*Zum Anheben oder Versetzen des Sterilisators dürfen weder die Tür <sup>16</sup> noch ! andere Kunststoffteile als Griff benutzt werden.* 

#### **Auspacken und Reinigen der Komponenten**

*Achtung: Unachtsamer Umgang mit Verpackungsmaterialien (Holz, Nägel, Papier, Cellophan, Metallstifte, Klebeband, Zurrgurte, Seile usw.) kann zu ! Schnittwunden und/oder anderen Verletzungen führen.* 

Verpackungsmaterialien sind mit geeigneten Mitteln zu entfernen und dürfen nicht in die Hände von Unbefugten (z. B. Kindern) gelangen; dies gilt auch für die Werkzeuge, die zum Entfernen der Verpackung benutzt werden (Scheren, Hämmer, Zangen, Messer usw.).

Die Verpackungsbestandteile sind gemäß den örtlichen Vorschriften zu beseitigen und zu entsorgen.

Dabei empfiehlt es sich, sowohl die Verpackung als auch die *Hebegurte 23* für zukünftige Verwendung aufzubewahren.

Nach Öffnen der Verpackung sind zunächst alle Teile und Komponenten des Sterilisators auf Vollständigkeit und einwandfreien Zustand zu überprüfen (siehe LIEFERBEDINGUNGEN). Öffnen Sie dazu die *Tür 16*, und nehmen Sie mitgelieferten Teile heraus (siehe BETRIEB).

*Falls Sie Mängel oder Beschädigungen feststellen, sollten Sie die Ware nicht weiter auspacken, sondern das Transportunternehmen ansprechen und ! umgehend COMINOX informieren.* 

Der Lastträger und die Außenflächen des Sterilisators sind manchmal durch eine Kunststofffolie geschützt, die vor Inbetriebnahme entfernt werden muss.

#### **Lagerung**

Sollte der Sterilisator nicht sofort benutzt oder wieder vom Installationsort entfernt werden, muss er geschützt an einem trockenen Ort gelagert werden.

Falls das Gerät in Cellophanfolie eingepackt werden soll, muss Silicagel oder ein anderes Trockenmittel in die Verpackung gegeben werden.

*Auf die Geräteverpackung dürfen keine anderen Gegenstände gestellt werden, insbesondere keine konzentrierten Lasten mit Füßen oder vorstehenden Schrauben*. *!*

Umgebungsbedingungen für die Lagerung:

- **Temperatur bei leeren Geräten -25 °C + 40 °C;**
- **relative Feuchte max. 90%.**

### **INSTALLATION**

#### **ALLGEMEINE HINWEISE**

 Die Installation des Sterilisators wird in Abhängigkeit von den Kundenanforderungen und den Bedingungen am Installationsort durchgeführt; deshalb ist es erforderlich, dass der Kunde **COMINOX** gegebenenfalls ausreichend über besondere Gegebenheiten (Umgebungsbedingungen, räumliche oder Einbaubeschränkungen usw.) informiert.

*Die Installation muss von qualifiziertem Fachpersonal durchgeführt werden, und zwar unter Beachtung der Angaben des vorliegenden Handbuchs und der ! Zeichnungen und technischen Unterlagen.* 

Im Allgemeinen sind folgende Kontrollen erforderlich:

- Überprüfung der Einhaltung der Umgebungsbedingungen (keine explosionsfähige Atmosphäre, keine übermäßige Lüftung oder zu hohe Feuchtigkeit);
- Kontrolle, dass das Gerät keinen Witterungseinflüssen wie Sonne, Regen, Wind usw. ausgesetzt ist;
- Kontrolle der Netzspannung auf Übereinstimmung mit dem auf dem Typenschild angegebenen Wert;
- Kontrolle der Steckdose auf korrekte Erdung.

*Schließen Sie elektromagnetische Störungen aus, die den ordnungsgemäßen*

*Betrieb elektronischer Geräte beeinträchtigen und zu gefährlichen Situationen ! führen könnten.* 

#### **Vorbereitung**

Der Sterilisator ist in einem Labor bzw. einer Arzt- oder Zahnarztpraxis in einem Raum zu installieren, zu dem nur **befugtes Personal** Zutritt hat.

**DIE INSTALLATION IST NICHT ZULÄSSIG:** 

- in der Nähe von Wärmequellen;

- in Räumen mit flüchtigen explosiven Stoffen;
- unter oder über anderen spannungsführenden Geräten;
- in für den Einbau ungeeigneten Möbeln;

- ohne die dazugehörigen verstellbaren Füße;

- in häuslicher Umgebung oder in Räumen, die unerfahrenem Personal zugänglich sind;

- auf entflammbaren, weichen oder instabilen Oberflächen oder solchen mit Rädern/Rollen.

Stellen Sie den Sterilisator am Installationsort auf eine feste, ebene und exakt waagrechte Fläche.

Bei der ersten Installation (oder falls das Gerät vom Installationsort entfernt wurde) sind folgende Schritte erforderlich:

- Setzen Sie den Sterilisator an der Stelle ab, wo er installiert werden soll, und bewegen Sie ihn danach nicht mehr.

- die *verstellbaren Füße 22* betätigen, nachdem die Klemmmuttern gelöst wurden, damit der Abstand zwischen der Auflagefläche auf der Höhe der Füße und dem Boden des Sterilisators 2,5 cm beträgt;

- nivellieren und die Klemmmuttern der *verstellbaren Füße 22* anziehen.

*ACHTUNG: Die Tür 16 kann nur bei eingeschaltetem Gerät geöffnet werden (siehe ! BETRIEB).* 

### **ANSCHLÜSSE**

#### **Elektrischer Anschluss**

Der Anschluss an die Stromversorgung besteht lediglich darin, den Sterilisator über das *Netzkabel 03* mit einer geeigneten Steckdose zu verbinden (siehe ALLGEMEINE HINWEISE und Tabelle Technische Merkmale).

#### **Wasseranschluss**

Mit dieser installierten Option wird der Stillstand der Maschine zum Auffüllen des *Reinwassertanks 10* vermieden

#### **1) Automatische Wasserzufuhr**

Es handelt sich um eine Alternative zum manuellen Befüllen des *Reinwassertanks 10* (siehe MANUELLES BEFÜLLEN DES REINWASSERTANKS).

**A)** AUS EINEM EXTERNEM KANISTER (maximaler Höhenunterschied 1 m): Der Schlauch für die *automatische Wasserzufuhr 29* kann direkt an einen handelsüblichen Kanister mit destilliertem oder entmineralisiertem Wasser oder auch an einen Kanister mit destilliertem Wasser, das von einem Cominox-Destilliersystem (Discom) produziert wird, angeschlossen werden.

**B)** VON WASSERLEITUNG: der Schlauch für die *automatische Wasserzufuhr 29* kann direkt an ein Wasseraufbereitungssystem Cominox Speedy Water angeschlossen werden.

Für beide Konfigurationen, **A** und **B**, muss im Menü Grundeinstellungen die Option Autom. Befüllung aktiviert sein; bei der Konfiguration **B** muss die Installation durch einen Fachmann erfolgen.

Vergewissern Sie sich, dass die Wasserqualität den Vorgaben der Tabelle Speisewasser entspricht.

#### **2) Direktablauf**

Schließen Sie den Schlauch mit der Schnellkupplung mit Außengewinde an den Innengewindeanschluss des *Direktablaufs 30* an, nachdem Sie das andere Schlauchende in einen geeigneten Abfluss geführt haben.

*ACHTUNG: Die Flüssigkeit kann bis zu 80 °C heiß und möglicherweise infiziert sein. ! Die Flüssigkeit ist gemäß den örtlichen Vorschriften zu entsorgen.* 

#### **Tabelle - Speisewasser**

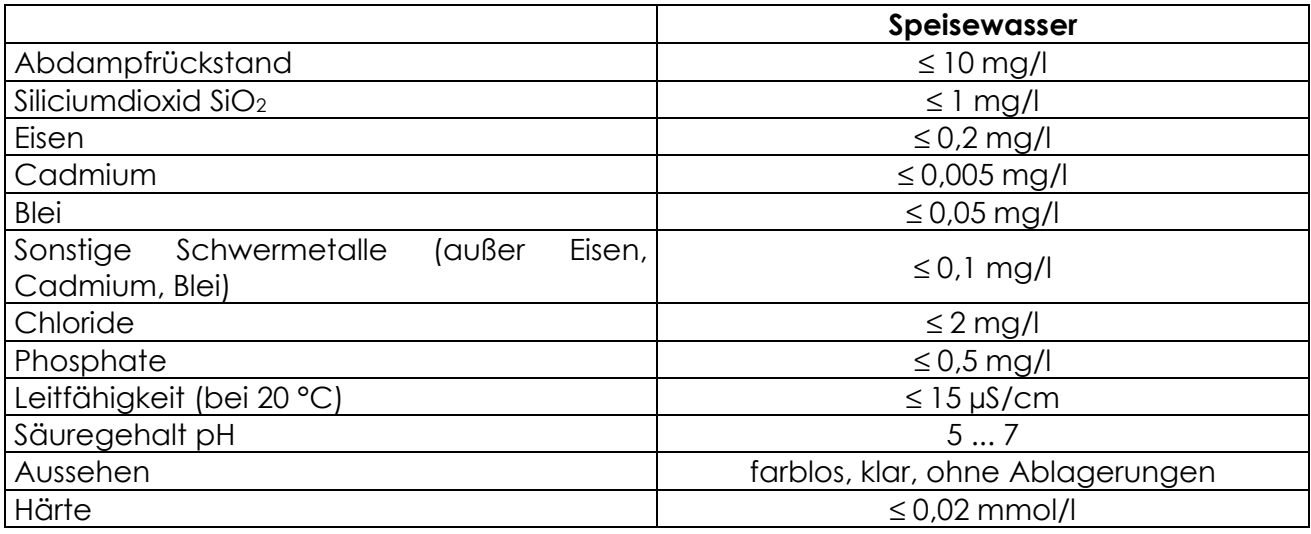

#### **MANUELLES BEFÜLLEN ABLASSEN DES REINWASSERTANKS**

Wenn die AUTOMATISCHE WASSERZUFUHR nicht vorhanden oder nicht aktiviert ist (siehe WASSERANSCHLUSS), muss der Tank von Hand befüllt werden.

Schrauben Sie den Verschluss des *Einfüllstutzens 14* ab, führen Sie den mitgelieferten *Messtrichter 05* ein und füllen Sie geeignetes destilliertes oder entmineralisiertes Wasser nach (Mengenangaben siehe *Tabelle Speisewasser* und *Tabelle Technische Merkmale*).

Wenn der Tank bei eingeschaltetem Gerät, im Stand-by-Modus, befüllt wird, kann man den Füllstand auf dem Display anhand der Meldungen MIN. WASSERSTAND und MAX. WASSERSTAND kontrollieren; sobald der Tank voll ist, ertönt ein akustisches Signal (3 Sekunden), und es erscheint die Meldung MAX. WASSERSTAND.

Der Tank muss aufgefüllt werden, sobald auf dem Display die Meldung MIN. WASSERSTAND erscheint.

Um höchste Unabhängigkeit zu erzielen, muss der Tank vollkommen aufgefüllt werden, bis die Signalisierung MAX. WASSERSTAND erfolgt.

Um die maximale Betriebsdauer auszunutzen, empfiehlt es sich, den Tank immer ganz, bis zur Anzeige MAX. WASSERSTAND, zu füllen und den *Abwassertank 11* stets vollständig zu entleeren (siehe MANUELLE TANKENTLEERUNG).

Der *Reinwasser-Ablasshahn 24* dient dazu, den *Reinwassertank 10* vor dem Transport oder für Wartungsarbeiten zu entleeren (siehe die Kapitel TRANSPORT und WARTUNG) und ist nur in diesen Fällen zu benutzen.

#### **VORBEREITUNG FÜR DEN EINBAU**

Wenn der Sterilisator in Möbel oder Regalsysteme eingebaut werden soll, gelten grundsätzlich ALLE obigen Hinweise für die normale Installation; darüber hinaus ist Folgendes zu beachten:

- Einhaltung der Einbauabstände (siehe Kap. ABMESSUNGEN);
- Sicherstellung einer ausreichenden Belüftung für die Komponenten;
- Berücksichtigung der *Wärmeabgabe* des Geräts (siehe *Tabelle Technische Merkmale*);
- ausreichender Platz, um die *Tür 16* öffnen zu können;
- Zugänglichkeit für die Durchführung von Wartungsarbeiten;
- den Sterilisator nicht beschädigen;
- ggf. genügend Platz für den Einbau der Armaturen für den Wasseranschluss vorsehen.

### **BETRIEB**

#### **EINSCHALTEN**

Zum Einschalten des Sterilisators drücken Sie den *Hauptschalter 13*, der sich hinter der *Klappe 18* befindet.

Der Sterilisator schaltet in den OFF-Zustand:

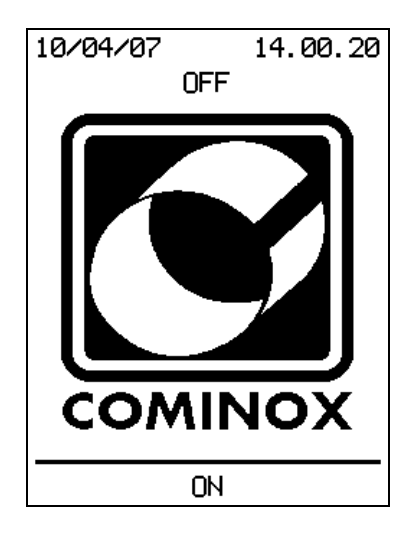

*Befindet sich der Sterilisator im ausgeschaltetem Zustand (OFF), wird empfohlen, die Tür 16 geöffnet zu lassen, um die Dichtung der Tür 31 auf dieser nicht ! übermäßig zu komprimieren.*

Sobald über eine der vier Multifunktionstasten unter dem Display ON gedrückt wird, erscheint auf dem Bildschirm der Begrüßungstext, und der Sterilisator geht in den Stand-by-Modus.

Durch Betätigen von ON wird die Aufforderung zum Einsetzen der *SterilCard 06* eingeblendet:

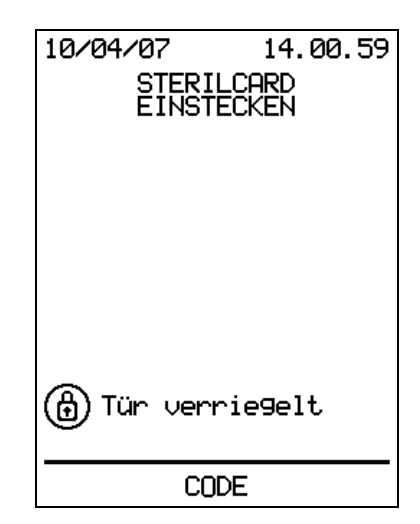

Die *SterilCard 06* muss mit dem Chip nach oben und vorne eingesteckt werden; nach Einführen der Karte ertönt ein akustisches Signal.

Sollte die *SterilCard 06* nicht gelesen werden können, kann mit der Taste CODE ein Notprogramm gestartet werden, das dem Bediener die Benutzung des Sterilisators ermöglicht.

Nach Drücken von CODE erscheint die Meldung:

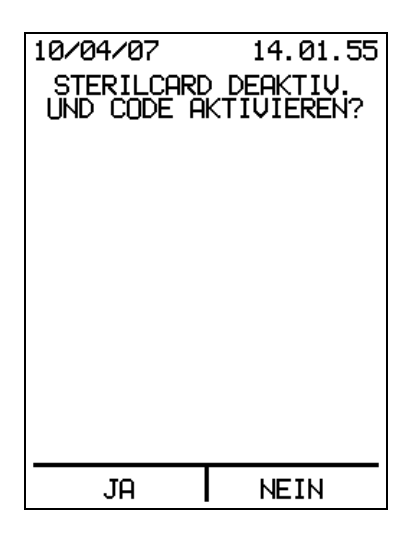

Bei Auswahl von Ja wird die *SterilCard 06* für die nächste Sitzung deaktiviert, und es erscheint die Aufforderung zur Eingabe des Sicherheitscodes (Voreinstellung = 1):

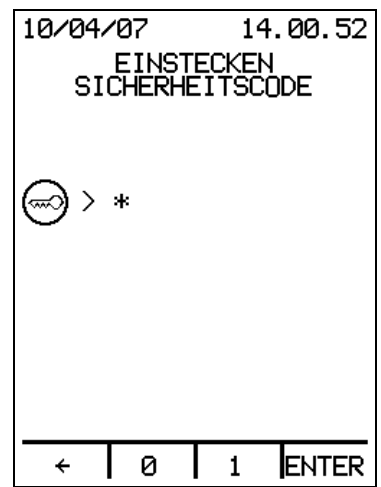

Mit der Taste  $\leftarrow$  wird die zuletzt eingegebene Ziffer gelöscht oder, wenn keine Ziffern auf dem Display sind, wieder in den OFF-Zustand geschaltet.

Die Taste CODE ist nur beim Einschalten des Geräts mit dem *Hauptschalter 13* vorhanden. Danach erscheint die Aufforderung "STERILCARD EINSTECKEN" ohne die Taste CODE:

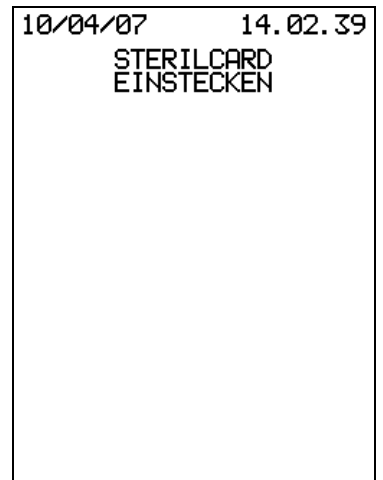

Nachdem die *SterilCard 06* eingesetzt wurde (oder im Notfall der Sicherheitscode eingegeben), kontrolliert der Sterilisator die Temperatur des *Dampfgenerators 47*: ist diese höher als 80°C, wird der Sterilisator in den STANDBY-Status versetzt. Andernfalls beginnt die Vorbereitung des *Dampfgenerators 47*.

In diesem zweiten Fall kontrolliert SterilClave, ob der *Reinwassertank 10* voll ist und die *Tür*  16 geschlossen.

Befindet sich im *Reinwassertank 10* nicht ausreichend Wasser, blendet der Sterilisator die folgende Meldung ein:

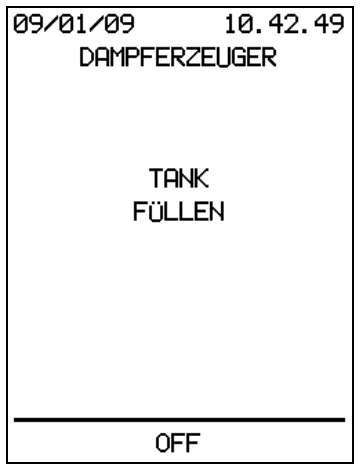

Ist die *Tür 16* blockiert, erscheint vor der Meldung "TANK FÜLLEN":

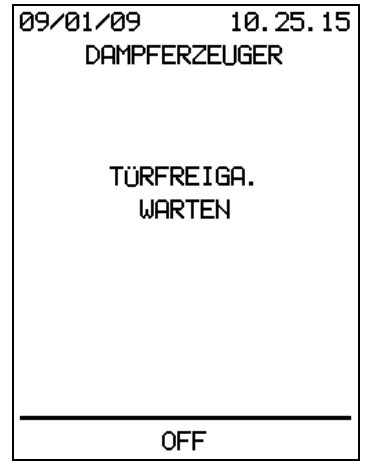

Der Benutzer muss abwarten, dass die *Tür 16* entriegelt wird und anschließend den *Reinwassertank 10* füllen*.* 

 Bevor mit dem Entfernen der Luft aus dem *Dampfgenerator 47* begonnen wird, blendet der Sterilisator folgende Meldung ein, wenn die *Tür 16* geöffnet ist:

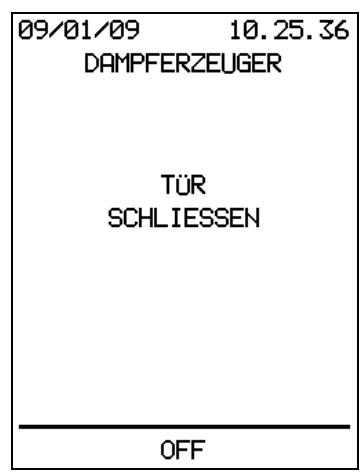

Danach beginnt die Vorvakuumphase im *Dampfgenerator 47:* 

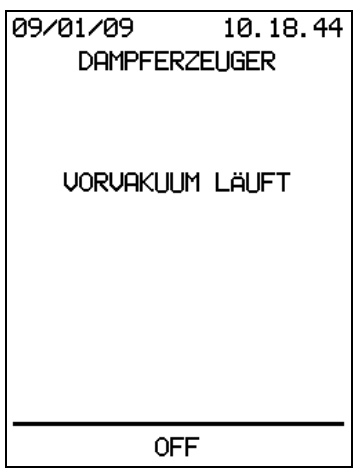

Während der Vorvakuumphase des *Dampfgenerators 47* kann der Benutzer den Sterilisator nur ausschalten, indem er eine der vier Multifunktionstasten betätigen. Wird im *Dampfgenerator 47* der Vorvakuumdruck erreicht, wird der Sterilisator in den STANDBY-Status versetzt.

**STAND-BY** 

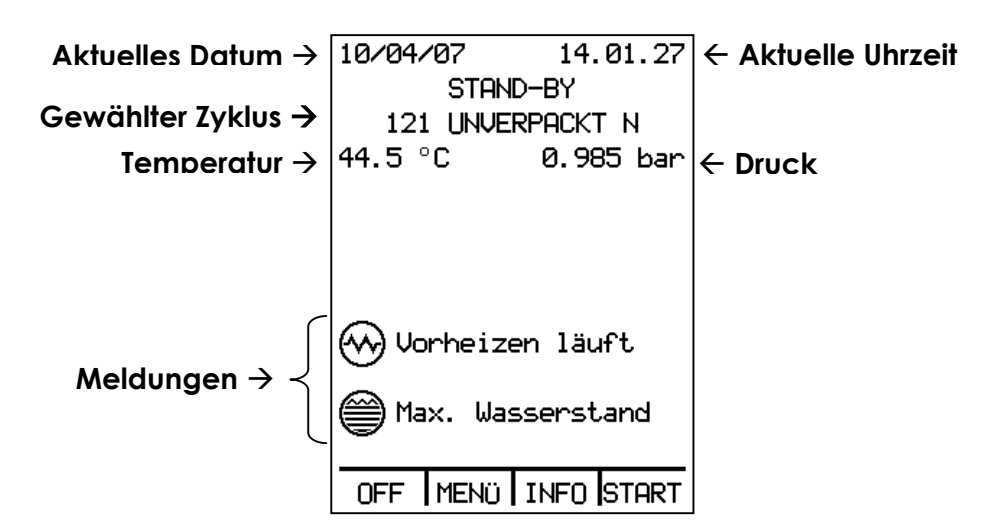

Auf dem Display werden aktuelles Datum und Uhrzeit, der gewählte Zyklus, Temperatur und Druck in der Sterilisierkammer sowie etwaige Meldungen angezeigt:

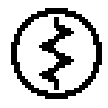

**Erwärmen Generator:** zeigt das Erwärmen des *Dampfgenerators 47* an. Während des Erwärmens des *Dampfgenerators 47* kann der Benutzer nur den VAKUUMTEST starten. Für alle anderen Zyklen steht daher die START-Taste nicht zur Verfügung. Sobald der *Dampfgenerator 47* die eingegebene Temperatur erreicht, erscheint die Meldung und die START-Taste steht für alle Zyklen zur Verfügung.

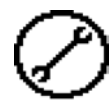

**Planmäßige Wartung:** zeigt an, dass an einer oder mehreren Komponenten planmäßige Wartungsarbeiten durchgeführt werden müssen. Bitte wenden Sie sich an den technischen Kundendienst.

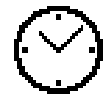

**Startzeitvorwahl:** zeigt an, dass für den eingestellten Zyklus eine Startzeit vorgewählt wurde. Der Zyklus startet automatisch zu dem angegebenen Datum und der angegebenen Uhrzeit.

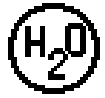

**Wasserqualität kontrollieren**: wird eingeblendet, wenn die *automatische Wasserzufuhr 29* installiert und aktiviert wurde.

Zeigt an, dass der Leitfähigkeitswert des zugeführten Wassers das optimale Niveau überschreitet, aber noch akzeptabel ist; der Zyklus kann zwar gestartet werden, allerdings empfiehlt es sich, entsprechend den Angaben für den Alarm WASSERQUALITÄT UNZUREICHEND vorzugehen (siehe Kap. ALARME).

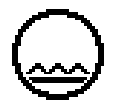

**Min. Wasserstand**: min. Wasserstand im *Reinwassertank 10*.

**Vorheizen**: der Sterilisator heizt auf; die Meldung zeigt an, dass das externe Heizelement in Betrieb ist. Das Vorheizen wird bei geschlossener Tür aktiviert.

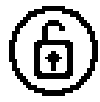

**Türfreigabe warten**: erscheint am Ende eines Zyklus oder sofort nach Einschalten des Sterilisators und zeigt an, dass die Entriegelung der *Tür 16* im Gang ist. Warten Sie mit dem Öffnen der *Kammer 09*, bis diese Meldung verschwindet, und versuchen Sie nicht, die Tür vorher zu öffnen.

**Abkühlpause**: zeigt an, dass die Temperatur in der *Kammer 09* nicht für den Start oder die Fortsetzung eines Zyklus geeignet ist.

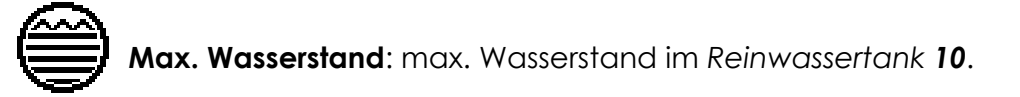

#### **MENÜ**

Aus dem Stand-by-Modus kann man mit den vier Multifunktionstasten durch die Menüs navigieren und die zahlreichen SterilClave-Funktionen programmieren. Drückt man im Stand-by-Modus MENU, sind folgende Optionen verfügbar:

- 1. Zyklus;
- 2. Grundeinstellungen;
- 3. Erweiterte Funktionen;
- 4. Archiv Zyklen;
- 5. Wartung.

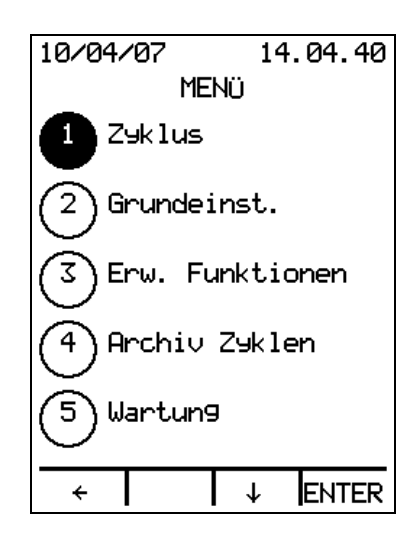

Mit den Pfeiltasten ↑↓ kann man sich durch die Liste bewegen und den gewünschten Eintrag markieren; mit ENTER wird das ausgewählte Menü aufgerufen.

**1. Menü Zyklus** 

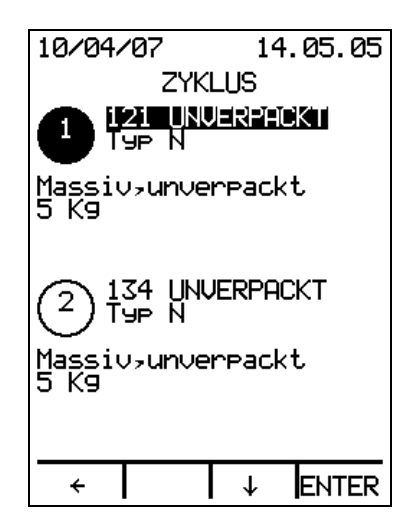

Mit den Pfeiltasten ↑↓ kann man die verschiedenen Zyklen markieren:

- 1. 121 UNVERPACKT: 121 °C-Zyklus für empfindliche massive Produkte, nur unverpackt;
- 2. 134 UNVERPACKT: 134 °C-Zyklus für massive Produkte, nur unverpackt;
- 3. 134 HANDSTÜCKE: 134 °C- Zyklus bei 134°C für unverpackte Handstücke;
- 4. 121 HOHL/PORÖS: 121 °C-Zyklus für empfindliche massive, poröse und hohle Produkte, verpackt oder unverpackt;
- 5. 134 HOHL/PORÖS: 134 °C-Zyklus für massive, poröse und hohle Produkte, verpackt oder unverpackt;
- 6. 134 PRIONEN: 134 °C-Zyklus für massive, poröse und hohle Produkte, die mit BSE-Erregern in Berührung gekommen sind, verpackt oder unverpackt;
- 7. SPEZIAL BENUTZER: benutzerprogrammierbarer Zyklus;
- 8. BOWIE-DICK-TEST;
- 9. VAKUUMTEST.

Für jeden Zyklus werden auf dem Display der Zyklustyp (nach EN 13060), das zulässige Sterilisiergut, das maximale Gewicht und die Art der Verpackung angezeigt.

Mit ENTER gelangt man wieder in den Stand-by-Modus, von wo der soeben ausgewählte Zyklus durch Drücken von START gestartet werden kann.

#### **2. Menü Grundeinstellungen**

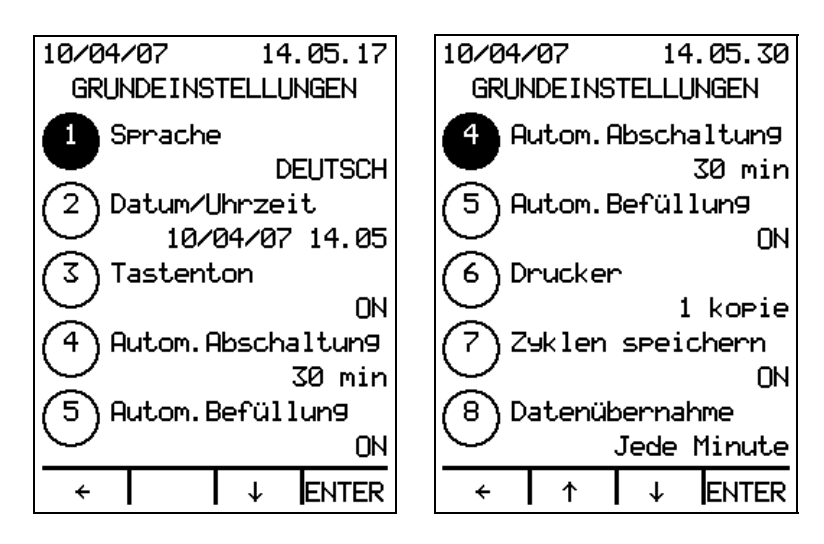

Folgende Grundeinstellungen können geändert werden:

- 1. Sprache;
- 2. Datum und Uhrzeit;
- 3. Tastenton;
- 4. Autom. Abschaltung;
- 5. Autom. Befüllung;
- 6. Drucker;
- 7. Zyklen speichern;
- 8. Datenübernahme.

Mit den Pfeiltasten ↑↓ kann man sich durch die Liste der Einstellungen bewegen; mit ENTER kann der Wert der ausgewählten Einstellung geändert werden.

Mit der Taste  $\leftarrow$  gelangt man zurück, ohne die Einstellungen zu ändern.

#### **2.1 Sprache**

Mit ENTER wird die Sprache markiert:

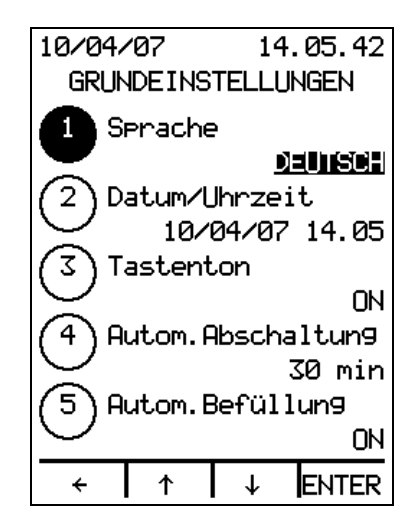

Mit den Pfeiltasten ↑↓ kann man die Sprache ändern; mit ENTER wird die Auswahl bestätigt.

Mit der Taste  $\leftarrow$  gelangt man zurück, ohne die Einstellung zu ändern.

#### **2.2 Datum und Uhrzeit**

Mit ENTER wird das Datum markiert. Der Wert kann mit den Pfeiltasten ↑↓geändert werden; mit ENTER wird die Eingabe bestätigt und das nächste Eingabefeld markiert. Mit der Taste  $\leftarrow$  gelangt man zurück, ohne die Einstellung zu ändern.

#### **2.3 Tastenton**

Mit ENTER wird der Wert der Einstellung Tastenton (ON/OFF) markiert, der mit den Pfeiltasten ↑↓ geändert werden kann. Mit ENTER wird die Eingabe bestätigt, während man mit der Taste  $\leftarrow$  zurückgelangt, ohne die Einstellung zu ändern.

#### **2.4 Autom. Abschaltung**

Mit ENTER wird der Wert der Einstellung Autom. Abschaltung markiert, die mit den Pfeiltasten ↑↓ auf folgende Werte gesetzt werden kann: 30 Minuten, 1 Stunde, 2 Stunden, 3 Stunden oder OFF. Wenn die Funktion Autom. Abschaltung aktiviert ist und während der eingestellten Zeit keine Taste gedrückt wird, schaltet der Sterilisator automatisch auf OFF, um den Energieverbrauch auf ein Minimum zu reduzieren. Mit ENTER wird die Eingabe bestätigt, während man mit der Taste  $\leftarrow$  zurückgelangt, ohne die Einstellung zu ändern.

#### **2.5 Autom. Befüllung**

Dieser Menüpunkt ist nur verfügbar, wenn die *automatische Wasserzufuhr 29* (Option, serienmäßig bei den BHD-Modellen) installiert ist.

Mit ENTER wird der Wert der Einstellung Autom. Befüllung (ON/OFF) markiert, der mit den Pfeiltasten ↑↓ geändert werden kann. Mit ENTER wird die Eingabe bestätigt, während man mit der Taste  $\leftarrow$  zurückgelangt, ohne die Einstellung zu ändern.

#### **2.6 Drucker**

Dieser Menüpunkt ist nur verfügbar, wenn der Sterilisator mit einem *Drucker 26* (Option) ausgestattet ist.

Mit ENTER wird der Wert der Einstellung Drucker (OFF / 1 Kopie / 2 Kopien / 3 Kopien) markiert. Mit den Pfeiltasten ↑↓ kann man den Drucker aktivieren und die Anzahl der Kopien festlegen. Mit ENTER wird die Eingabe bestätigt, während man mit der Taste  $\leftarrow$ zurückgelangt, ohne die Einstellung zu ändern.

#### **2.7 Zyklen speichern**

Mit ENTER wird der Wert der Einstellung Zyklen speichern (ON/OFF) markiert, der mit den Pfeiltasten ↑↓ geändert werden kann. Mit ENTER wird die Eingabe bestätigt, während man mit der Taste  $\leftarrow$  zurückgelangt, ohne die Einstellung zu ändern.

#### **2.8 Datenübernahme**

Mit ENTER wird der Wert der Einstellung Datenübernahme markiert.

Mit den Pfeiltasten ↑↓ kann der Zeitpunkt der Datenübernahme - jede Minute oder bei Phasenwechsel - ausgewählt werden; der Wert gilt sowohl für den Ausdruck der Daten als auch für die Speicherung der Zyklen auf *SterilCard 06* bzw. im internen Speicher des Sterilisators.

Mit ENTER wird die Eingabe bestätigt, während man mit der Taste  $\leftarrow$  zurückgelangt, ohne die Einstellung zu ändern.

#### **3. Menü Erweiterte Funktionen**

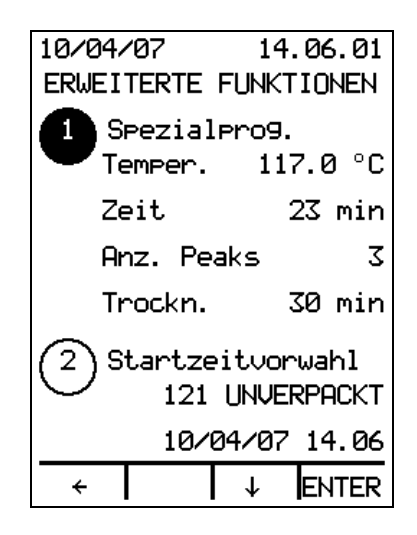

Über dieses Menü kann man die Erweiterten Funktionen aufrufen:

- 1. Spezialprogramm;
- 2. Startzeitvorwahl;
- 3. Berechnung Hohlkörper;
- 4. Sicherheitscode ändern;
- 5. Verwaltung SterilCard.

Mit den Pfeiltasten ↑↓ kann man sich durch die Liste der erweiterten Funktionen bewegen; mit ENTER wird der ausgewählte Eintrag aufgerufen.

Mit der Taste  $\leftarrow$  gelangt man zurück zur übergeordneten Ebene.

#### **3.1 Spezialprogramm**

Der Menüpunkt wird nur dann angezeigt, wenn eine Administrator-*SterilCard 06* oder eine für die Programmierung von Spezialzyklen freigeschaltete Benutzer-SterilCard 06 eingesteckt ist.

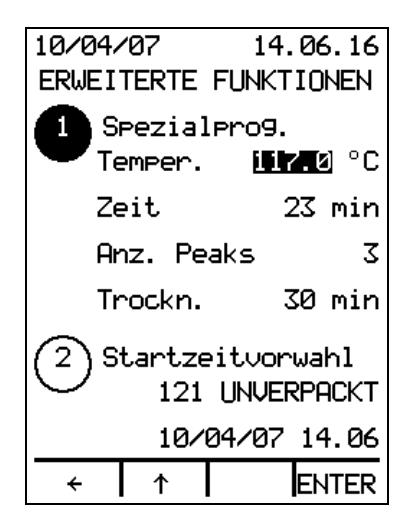

Mit ENTER können die Parameterwerte des Spezialzyklus geändert werden, und zwar:

- die Sterilisationstemperatur (117 °C bis 134 °C);
- die Sterilisationsdauer, die maximal 30 Minuten betragen kann, während die Mindestdauer von der eingestellten Temperatur abhängig ist;
- die Anzahl der Peaks für das fraktionierte Vakuum (0 bis 3);
- die Trocknungszeit (0 bis 30 Minuten).

Der Parameterwert kann mit den Pfeiltasten ↑↓ geändert werden; mit ENTER wird die Eingabe bestätigt und der nächste Parameter angewählt.

Mit der Taste  $\leftarrow$  gelangt man zurück, ohne den Parameterwert zu ändern.

Der Spezialzyklus ist eine Alternative zu den Standardzyklen, die in der Tabelle Zyklen/Sterilisiergut beschrieben sind, und kann je nach den spezifischen Anforderungen für die Sterilisation von Instrumenten oder besonderem Ladegut programmiert werden. Der Spezialzyklus ist nicht durch die technischen Anforderungen der Norm EN 13060 abgedeckt, auf deren Spezifikationen die **COMINOX**-Autoklaven basieren; deshalb darf der Spezialzyklus nur von qualifiziertem Laborpersonal benutzt werden. Diese Mitarbeiter müssen, nachdem ihnen vom Administrator die entsprechende Berechtigung erteilt wurde, für jeden programmierten Spezialzyklus eine Validierung (z. B. nach EN 554) mit einer spezifischen Referenzcharge durchführen.

#### **3.2 Startzeitvorwahl**

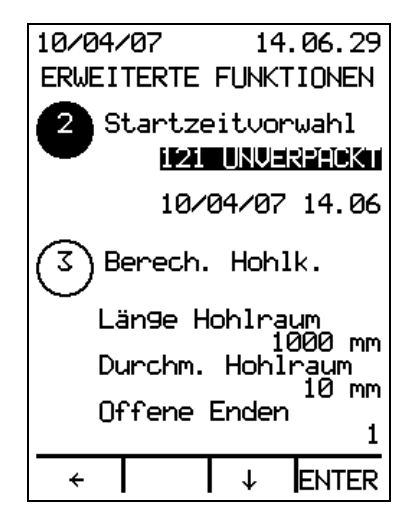

Mit ENTER wird der zu startende Zyklus selektiert; die Pfeiltasten ↑↓ ermöglichen die Auswahl zwischen:

- 121 UNVERPACKT:
- 134 UNVERPACKT:
- 134 HANDSTÜCKE;
- 121 PORÖS/HOHL;
- 134 PORÖS/HOHL;
- 134 PRIONEN;
- SPEZIAL BENUTZER;
- BOWIE-DICK-TEST;
- VAKUUMTEST;
- VAKUUM+B&D-TEST.

Der Zyklus VAKUUM+B&D-TEST beinhaltet den Vakuumtest mit anschließendem Bowie-Dick-Test, eine Pause von 5 Minuten zwischen den beiden Zyklen und eine Vorheizphase, um das Gerät auf den Bowie-Dick-Test vorzubereiten.

Mit der Taste Å gelangt man zurück, ohne eine Zyklusstartzeit zu programmieren.

Nach Auswahl des Zyklus und Bestätigung mit ENTER wird das Datum markiert, das mit den Pfeiltasten ↑↓ geändert werden kann. Nach Bestätigung der Eingabe mit ENTER wird das nächste Eingabefeld markiert.

Nachdem Datum und Uhrzeit korrekt eingegeben wurden, kontrollieren, ob die *Tür 16* geschlossen und der *Reinwassertank 10* voll ist. Falls eine dieser Arbeiten nicht durchgeführt wurde, erscheint eine entsprechende Meldung auf dem Display.

Nach Drücken von ENTER schaltet das Gerät wieder in den Stand-by-Modus, und auf dem Display wird die eingestellte Startzeit angezeigt:

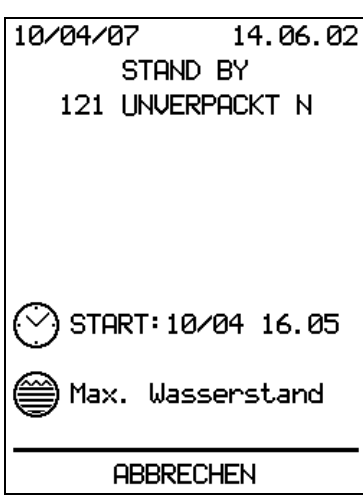

Zur eingestellten Zeit startet das Gerät automatisch den gewählten Zyklus.

Mit ABBRECHEN wird die Startzeitvorwahl gelöscht, der Sterilisator geht wieder in den Stand-by-Modus.

#### **3.3 Berechnung Hohlkörper**

Diese Funktion ermöglicht die automatische Bestimmung der Art des Sterilisiergutes (Hohlkörper A, Hohlkörper B oder massiv), sobald Länge und Durchmesser des Hohlraums (in Millimetern) und die Anzahl der offenen Enden eingegeben wurden.

Mit ENTER wird der Wert im ersten Eingabefeld markiert:

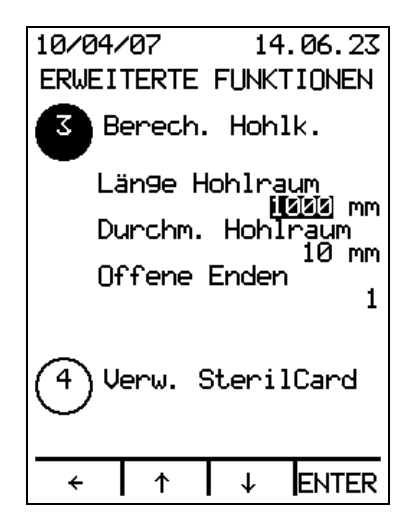

Der Wert kann mit den Pfeiltasten ↑↓ geändert werden; mit ENTER wird die Eingabe bestätigt und das nächste Eingabefeld markiert. Nach Eingabe der Anzahl der offenen Enden und Bestätigung mit ENTER wird auf dem Display die Art des Sterilisiergutes angezeigt.

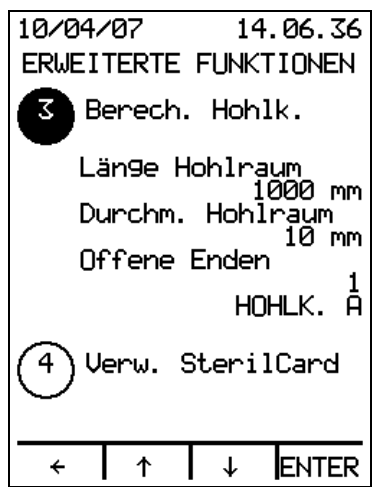

Mit der Taste  $\leftarrow$  gelangt man zurück zur übergeordneten Ebene.

#### **3.4a Sicherheitscode ändern**

Bei Geräten mit *SterilCard 06* ist dieser Menüpunkt nicht verfügbar.

Die Funktion ermöglicht es dem Benutzer, den Zugangscode des Sterilisators zu ändern. Nach Drücken von ENTER erscheint eine Aufforderung zur Eingabe des bisherigen Sicherheitscodes. Mit ENTER gelangt man zur Eingabe des neuen binären, max. sechsstelligen Sicherheitscodes:

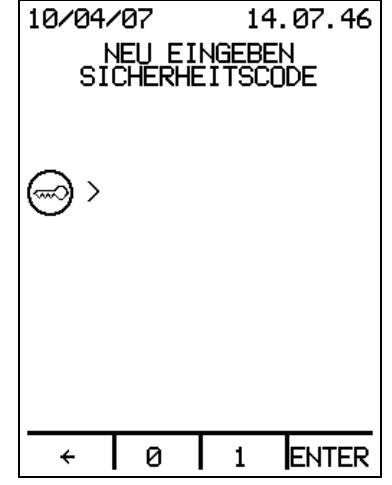

Mit der Taste  $\leftarrow$  wird die zuletzt eingegebene Ziffer gelöscht oder, wenn keine Ziffern auf dem Display sind, die Funktion abgebrochen, ohne den Code zu ändern.

Nach der Eingabe und Bestätigung mit ENTER erscheint die Aufforderung zur Bestätigung des soeben eingegebenen Sicherheitscodes. Nach abermaliger Eingabe des Codes und Bestätigung mit ENTER wird der Code gespeichert; wenn ein *Drucker 26* (Option) installiert ist, kann der neue Sicherheitscode ausgedruckt werden.

Mit der Taste  $\leftarrow$  gelangt man zurück, ohne den Sicherheitscode zu ändern.

#### **3.4b Verwaltung SterilCard**

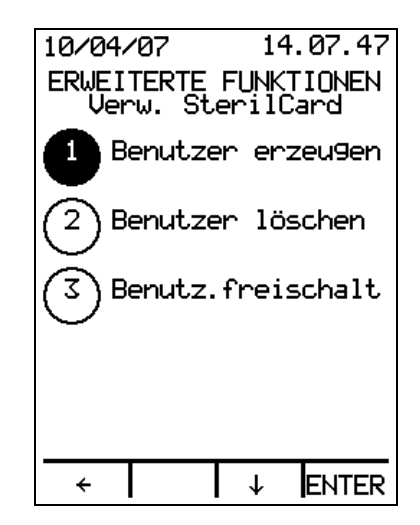

Dieser Menüpunkt wird nur angezeigt, wenn eine Administrator-*SterilCard 06* eingesteckt ist.

Für die *SterilCard 06* sind folgende Verwaltungsfunktionen vorgesehen:

- 1. Benutzer erzeugen;
- 2. Benutzer löschen;
- 3. Benutzer freischalten.

#### **3.4b.1 Benutzer erzeugen**

Mit ENTER wird die Eingabeseite für den neuen Benutzernamen aufgerufen:

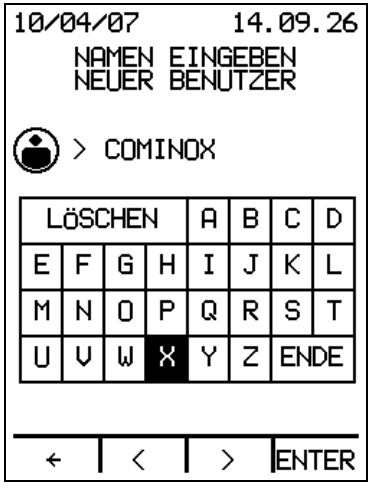

Mit den Tasten <> kann man auf der Tastatur den gewünschten Buchstaben auswählen, der dann mit ENTER bestätigt werden muss. Nach Eingabe des Namens, Anwahl von ENDE und Bestätigung des Benutzernamens mit ENTER gelangt man auf die Folgeseite zur Auswahl der Zyklen:

Betrieb

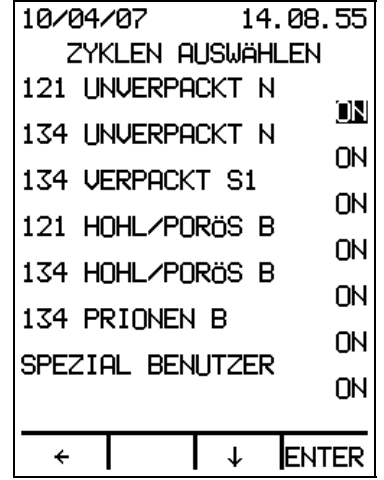

Für den ersten Zyklus ist die Option ON/OFF markiert, die mit den Pfeiltasten ↑↓ geändert werden kann. Die auf ON gesetzten Zyklen werden in das neue Benutzerprofil aufgenommen.

Mit ENTER wird die Einstellung bestätigt und der nächste Zyklus angewählt.

Wenn der Spezial Benutzer auf ON gesetzt wird, erscheint die Seite zur Eingabe der Parameterwerte für den Spezialzyklus:

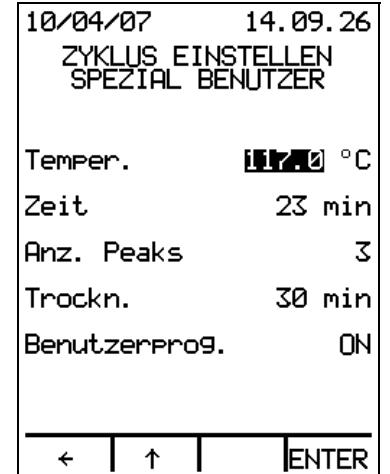

Mit der Einstellung Benutzerprog. ON kann der neue Benutzer die Parameter des Spezialzyklus ändern; mit der Einstellung OFF kann der neue Benutzer den Spezialzyklus zwar starten, dessen Parameter aber nicht ändern.

Nach Fertigstellung des neuen Profils erscheint die Aufforderung, die *SterilCard 06* für den Benutzer einzuführen:

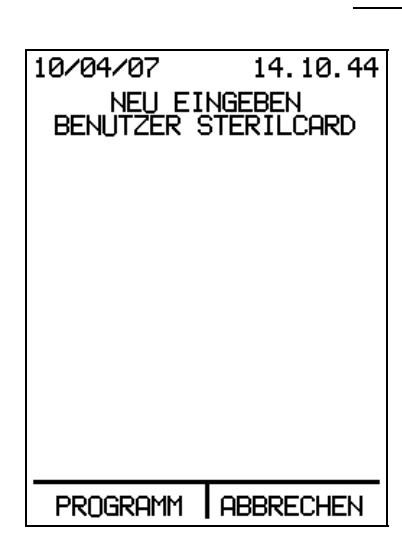

Mit ABBRECHEN gelangt man zurück zum Menü Verwaltung SterilCard.

Nach Drücken von PROGRAMM wird das generierte Benutzerprofil auf der eingesteckten *SterilCard 06* gespeichert.

Wenn der Vorgang erfolgreich war, erscheint die Meldung:

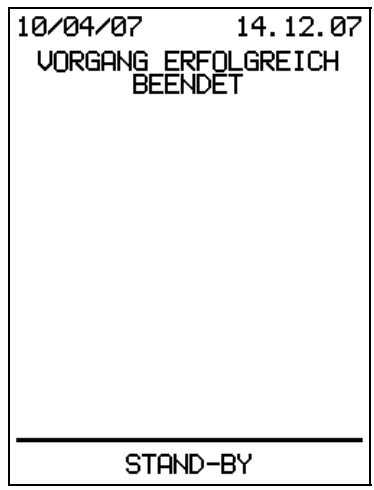

Wenn hingegen Fehler aufgetreten sind, erscheint:

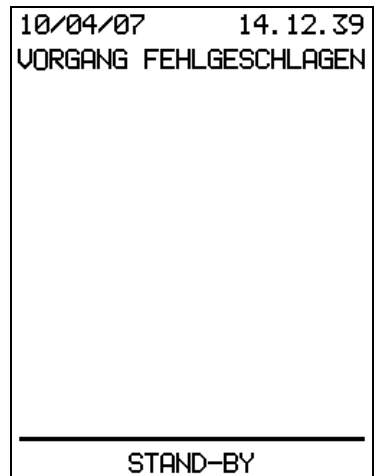

In beiden Fällen gelangt man durch Drücken einer der 4 Multifunktionstasten wieder in den Stand-by-Modus.

Wenn die eingeführte Benutzer-*SterilCard 06* schon programmiert ist, erscheint die Meldung:

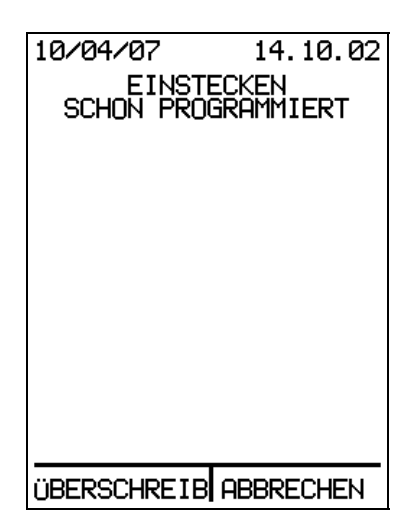

Bei Auswahl von ÜBERSCHREIBEN wird die eingeführte *SterilCard 06* mit dem neuen Benutzerprofil überschrieben; anschließend wird angezeigt, ob der Vorgang erfolgreich war oder nicht.

Mit ABBRECHEN gelangt man zurück zum Menü Verwaltung SterilCard.

Es können nur Benutzer-*SterilCards 06* programmiert werden. Wenn eine Administrator-*SterilCard 06* eingeführt wird, erscheint die Meldung "STERILCARD-LEVEL NICHT ZULÄSSIG", und es muss eine Benutzer-*SterilCard 06* eingeführt werden, um die Programmierung fortzusetzen.

#### **3.4b.2 Benutzer löschen**

Nach Drücken von ENTER erscheint die Aufforderung, die *SterilCard 06* des zu löschenden Benutzers einzuführen:

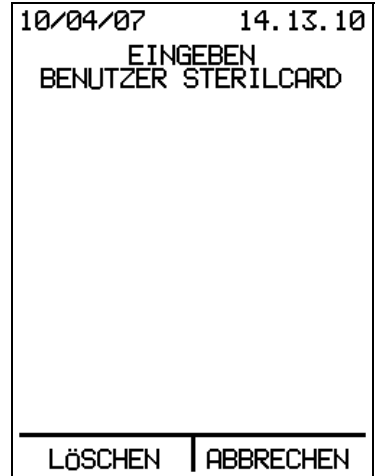

Mit ABBRECHEN gelangt man zurück zum Menü Verwaltung SterilCard.

Nach Drücken von LÖSCHEN löscht das System das Benutzerprofil auf der eingesteckten *SterilCard 06* und damit auch die archivierten Zyklus- und Wartungsdaten. Wenn der Vorgang erfolgreich abgeschlossen wurde, erscheint die Meldung "Vorgang erfolgreich beendet"; wenn hingegen Fehler aufgetreten sind, wird "Vorgang fehlgeschlagen" angezeigt; in beiden Fällen gelangt man durch Drücken einer der 4 Multifunktionstasten wieder in den Stand-by-Modus.

Es kann nur eine Benutzer-*SterilCard 06* gelöscht werden, die für das benutzte Gerät freigeschaltet ist.

Wenn eine Administrator-*SterilCard 06* eingeführt wird, erscheint die Meldung: "STERILCARD-LEVEL NICHT ZULÄSSIG"; wenn die Karte nicht freigeschaltet ist, erscheint "STERILCARD NICHT FREIGESCHALTET".

#### **3.4b.3 Benutzer freischalten**

Nach Drücken von ENTER erscheint die Aufforderung, die *SterilCard 06* des freizuschaltenden Benutzers einzustecken:

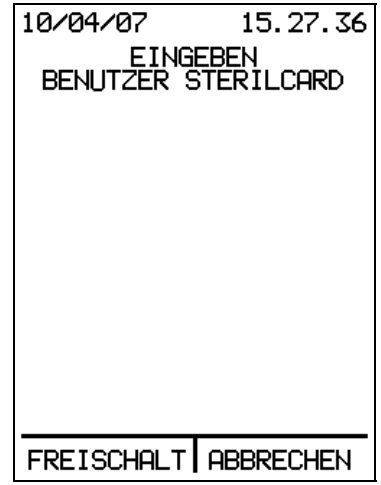

Mit ABBRECHEN gelangt man zurück zum Menü Verwaltung SterilCard.

Durch Drücken von FREISCHALTEN wird die eingesteckte Benutzer-*SterilCard 06* zur Benutzung der aktuellen Seriennummer freigeschaltet. Wenn der Vorgang erfolgreich abgeschlossen wurde, erscheint die Meldung "Vorgang erfolgreich beendet"; wenn hingegen Fehler aufgetreten sind, wird "Vorgang fehlgeschlagen" angezeigt; in beiden Fällen gelangt man durch Drücken einer der 4 Multifunktionstasten wieder in den Stand-by-Modus.

Jede Benutzer-*SterilCard 06* kann zur Benutzung von 10 verschiedenen Seriennummern freigeschaltet werden. Wenn eine Benutzer-*SterilCard 06* schon für 10 Seriennummern freigeschaltet ist und noch eine weitere Seriennummer freigeschaltet werden soll, erscheint die Aufforderung, eine Seriennummer aus der Liste zu löschen, um Platz für die neue Seriennummer zu schaffen und die Freischaltung fertigstellen zu können:

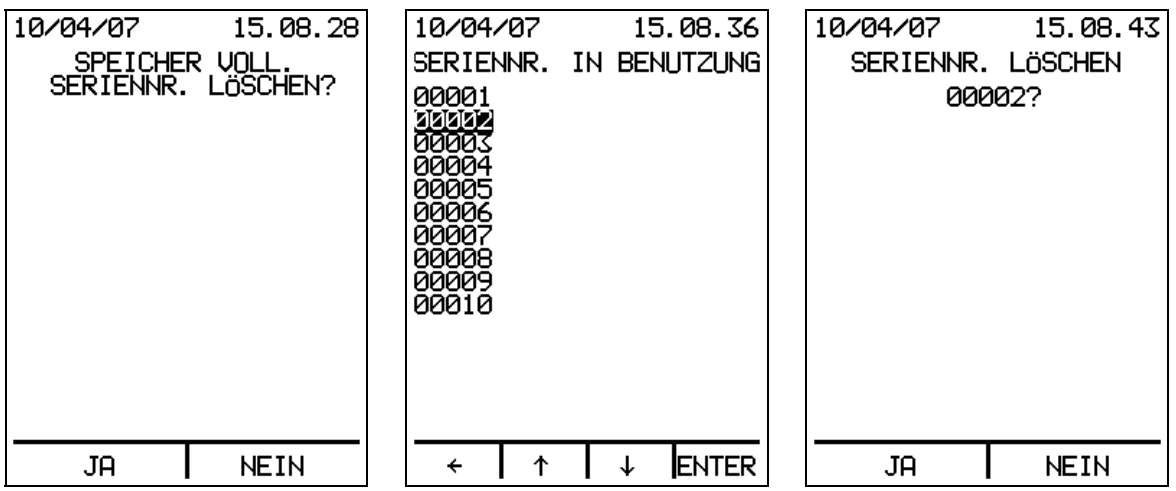

Nach Auswahl einer Seriennummer aus der Liste und Bestätigung mit ENTER erscheint eine Abfrage zur Bestätigung der Löschung; bei Auswahl von JA wird die Seriennummer aus der Liste gelöscht und die Benutzer-*SterilCard 06* für die aktuelle Seriennummer freigeschaltet.

Es können nur bereits programmierte Benutzer-*SterilCards 06* freigeschaltet werden. Wenn eine Administrator-*SterilCard 06* eingesteckt ist, erscheint die Meldung: "STERILCARD-LEVEL NICHT ZULÄSSIG"; bei einer leeren Karte erscheint: "STERILCARD NICHT PROGRAMMIERT".

#### **4. Menü Archiv Zyklen**

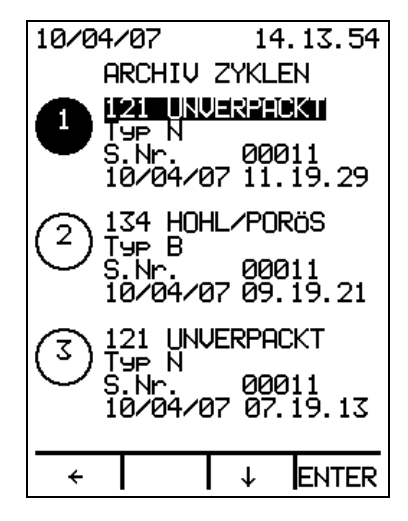

Nach Drücken von ENTER wird die Liste der auf der *SterilCard 06* oder im internen Speicher (bei Geräten ohne *SterilCard 06*) archivierten Zyklen angezeigt, und zwar in chronologischer Reihenfolge, beginnend mit dem neuesten Eintrag.

Mit den Pfeiltasten ↑↓ kann man sich durch die Liste bewegen; mit ENTER wird der ausgewählte Zyklus aufgerufen:

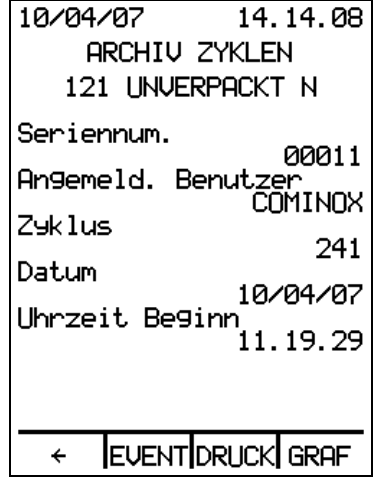

Für jeden Zyklus werden die Seriennummer, der Benutzer, der ihn gestartet hat, die Zyklusnummer sowie Startdatum und -zeit angezeigt.

Mit EVENT wird eine Beschreibung der Zyklusphasen aufgerufen. Wenn der Zyklus durch einen Alarm unterbrochen wurde, wird eine Beschreibung des Alarms mit den Werten für Zykluszeit, Temperatur und Druck zum Zeitpunkt des Alarms eingeblendet.

Die Option DRUCK ist nur aktiviert, wenn das Gerät mit einem *Drucker 26* (Option) ausgestattet ist; sie ermöglicht es, die Zyklusparameter in dem Modus auszudrucken, in dem der Zyklus gespeichert wurde. Während des Druckvorgangs wird die Meldung "Druckvorgang läuft" eingeblendet, anschließend erscheint wieder die Seite mit den Zyklusdaten.

Mit GRAF wird die graphische Darstellung für den Absolutdruck im ausgewählten Zyklus aufgerufen.

Mit Å gelangt man zurück zum Archiv Zyklen.

#### **5. Menü Wartung**

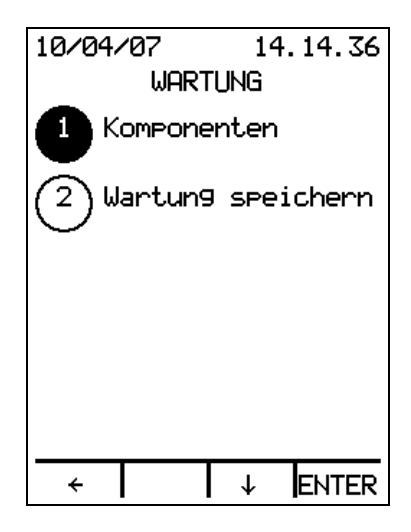

Das Menü stellt zwei Optionen zur Verfügung:

- 1. Komponenten;
- 2. Wartung speichern.

#### **5.1 Komponenten**

Nach Drücken von ENTER wird die Liste der Komponenten angezeigt, für die eine planmäßige Wartung vorgesehen ist:

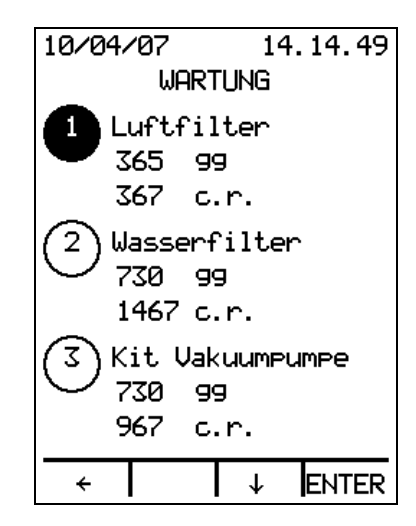

Für jede Komponente werden die verbleibenden Tage und Zyklen sowie die drei letzten vorgenommenen Austausche mit Datum und Gesamtzahl der Zyklen zu diesem Zeitpunkt angezeigt.

Mit den Pfeiltasten ↑↓ kann man sich durch die Liste bewegen, wobei bei bestimmten Komponenten (Luftfilter und Türdichtung) die Taste ENTER aktiviert ist, um den Austausch registrieren zu können. Nach Drücken von ENTER erscheint:

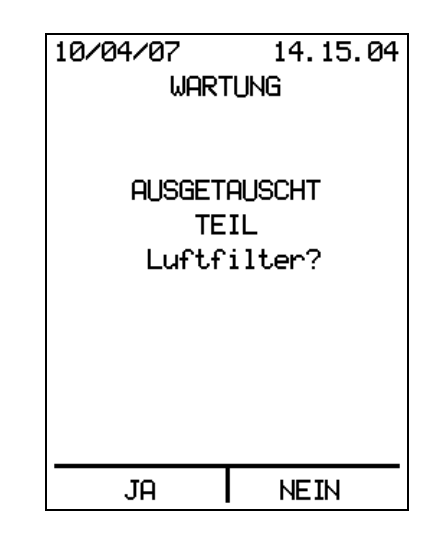

Bei Auswahl von JA wird der Austausch gespeichert, mit NEIN gelangt man zurück zur Komponentenliste.

Bei den anderen Komponenten können der Austausch und die Registrierung nur von einem autorisierten Techniker vorgenommen werden.

#### **5.2 Wartung speichern**

Nach Drücken von ENTER erscheint:

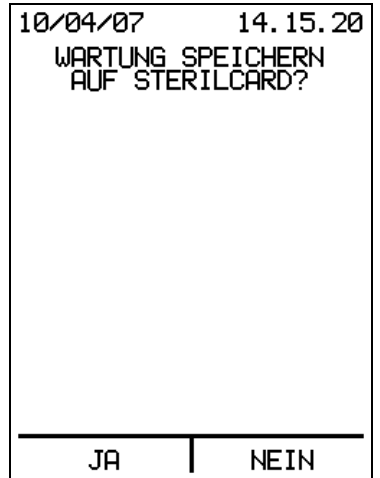

Bei Auswahl von NEIN gelangt man zurück zum Menü Wartung.

Bei Auswahl von JA wird das Wartungsarchiv auf der eingesteckten *SterilCard 06* gespeichert. Das Archiv wird jedes Mal überschrieben.

Die Speicherung erfolgt nur, wenn die eingesteckte *SterilCard 06* programmiert und freigeschaltet ist.

#### **INFORMATIONEN im Stand-by-Modus**

Im Stand-by-Modus kann man durch Drücken von INFO die Geräteinformationen abrufen:

10/04/07 14.14.35 **INFORMATIONEN** Relativer Druck<br>0.007 bar 0.007 bar<br>.Theor. Damefteme<br>99.8 °C Zyklen insgesamt 5 Wasserleitfähigķeit 26 HS/cm Angemeld. Bent ıtzer ĆΟΜΙΝΟΧ Seriennum. 00011 Firmwareversion  $2.14$  $\downarrow$  $\overline{\phantom{0}}$ 

Mit den Pfeiltasten ↑↓ kann man sich durch die Liste bewegen und folgende Informationen anzeigen:

- relativer Druck:
- theoretische Dampftemperatur;
- Temperatur des *Dampfgenerators 47*;
- Zyklen insgesamt;
- Wasserleitfähigkeit letzte Füllung (nur wenn Autom. Befüllung verfügbar und aktiviert ist);
- Verbundener Benutzer (nur, wenn eine *SterilCard 06* eingesteckt ist);
- Seriennummer;
- Firmwareversion;
- Programmierdatei.

Mit der Taste  $\leftarrow$  gelangt man zurück in den Stand-by-Modus.

#### **ZYKLUS STARTEN**

Wird im STANDBY die Meldung "Erwärmen Generator" eingeblendet, ist die START-Taste nur für den VAKUUMTEST verfügbar. Nach dem Erwärmen des *Dampfgenerators 47* steht die START-Taste für alle Zyklen zur Verfügung.

START betätigen, um einen Zyklus zu starten. Ist die *Tür 16* nicht verriegelt, erscheint folgende Meldung:

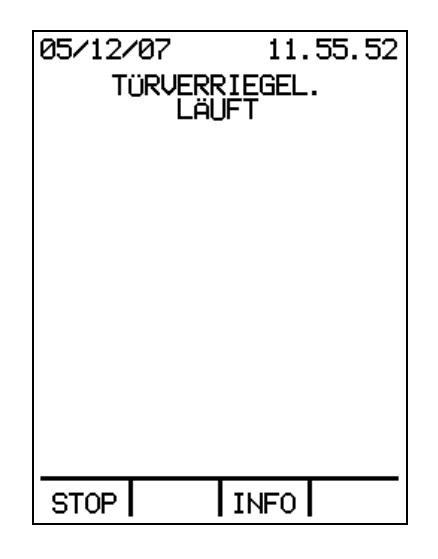

Durch drücken der "INFO"-Taste, erhält man Informationen über den Betriebszustand. Wenn Sie die Taste "STOP" drücken wird die Entregelung der Türe gestartet und das Gerät wechselt wieder in den STAND BY-Modus. Sobald die Türe verschlossen ist, kann der gewählte Zyklus gestartet werden:

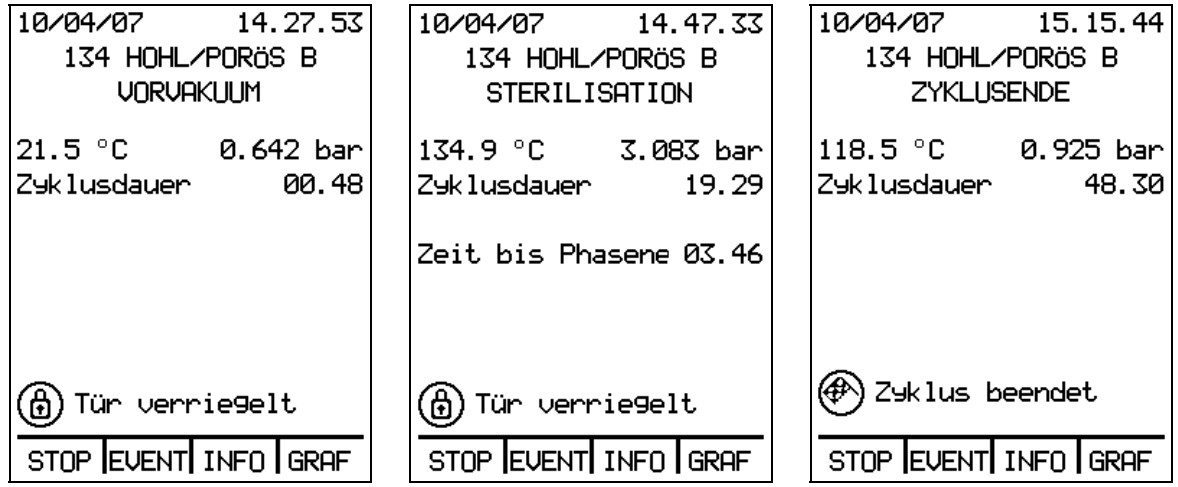

Während des Zyklus werden auf dem Display folgende Informationen angezeigt:

- aktuelles Datum und Uhrzeit;
- der laufende Zyklus;
- die Phase des laufenden Zyklus;
- die Temperatur in der Sterilisierkammer;
- der Druck in der Sterilisierkammer;
- die Zykluszeit;
- die Zeit bis zum Ende der Phase (für die Phasen Sterilisieren und Trocknen);
- die Meldung "Tür verriegelt";
- gegebenenfalls die Meldung "Abkühlpause";
- die Meldung "Zyklus beendet" am Ende des Zyklus.

Während des Zyklus sind die Multifunktionstasten folgendermaßen belegt: STOP/ EVENT/ INFO/ GRAF

#### **ZYKLUS STOPPEN**

*!*

Die Taste STOP ermöglicht es, den laufenden Zyklus anzuhalten.

*Der Zyklus kann jederzeit mit STOP angehalten werden, doch sollte eine ! Unterbrechung nur in Notfällen erfolgen.* 

Wenn ein Zyklus unterbrochen wird, bei dem das Ladegut aus verpackten Instrumenten besteht, ist die Sterilität auch nach abgeschlossener Sterilisationsphase nicht gewährleistet, da das Material nicht trocken ist; sollten die Instrumente nicht sofort benutzt werden, müssen sie einem weiteren Sterilisationszyklus unterzogen werden.

Nach Drücken von STOP erscheint die Meldung ALARM MANUELLER STOP mit der Beschreibung des Zyklus und der Phase, in der der Alarm aufgetreten ist. Der Alarm kann durch Drücken einer der vier Multifunktionstasten quittiert werden:

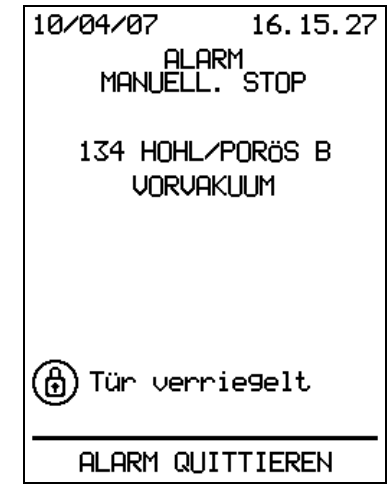

Danach schaltet das Gerät in den Stand-by-Modus.

*Wenn beim Drücken von STOP der Druck in der Kammer 09 mehr als 0,2 bar beträgt, ist die Türverriegelung noch aktiv; auf dem Display wird die Meldung ! "Türfreiga. warten" angezeigt, und die Tür kann nicht geöffnet werden.* 

Warten Sie, bis der Druck wieder auf 0 bar gesunken ist (den relativen Druck können Sie sich mit der Taste INFO anzeigen lassen), bevor Sie die *Tür 16* öffnen.

*VORSICHT vor den heißen Dämpfen, die beim Öffnen der Tür austreten; achten Sie immer darauf, sowohl das Sterilisiergut als auch das Gestellsystem und andere heiße Teile nur mit geeigneten Schutzhandschuhen anzufassen und den dafür vorgesehenen Tablettgriff 01 zu benutzen.* 

Nehmen Sie das Sterilisiergut heraus und vergewissern Sie sich bei verpackten Gegenständen, dass die Verpackung nicht beschädigt ist (z. B. offene Versiegelungen); Material in beschädigten Verpackungen muss neu verpackt und einem weiteren Sterilisationszyklus unterzogen werden.

Wenn ein *Drucker 26* (Option) angeschlossen und eingeschaltet ist, wird für den Zyklus ein kompletter Bericht ausgedruckt.

Um nach Abschluss des Zyklus in den Stand-by-Modus zurückzukehren, drücken Sie STOP oder (nur bei Zyklen, die mit einer Trocknungsphase enden) öffnen Sie die *Tür 16*.

#### **EREIGNISSE (EVENTS)**

Mit EVENT wird eine Übersicht über die Ereignisse des Zyklus aufgerufen:

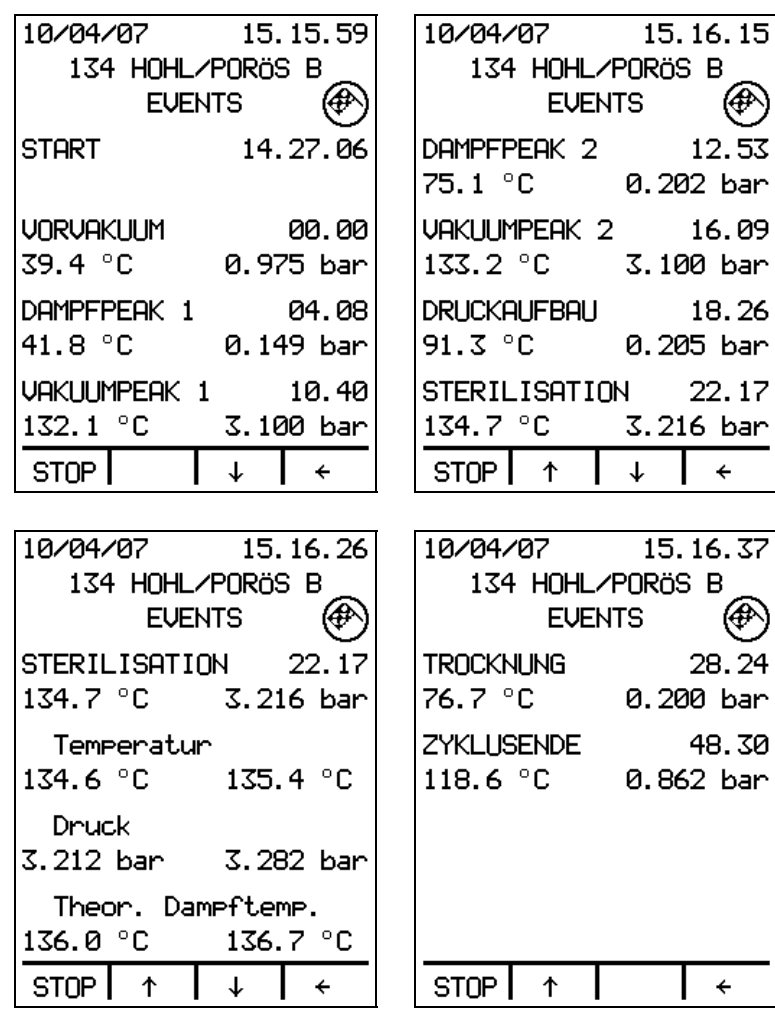

Auf dem Display werden die Informationen zu den einzelnen Phasen des laufenden Zyklus angezeigt: Name der Phase, Zeitpunkt, zu dem die Phase begonnen hat, Temperatur und Druck in der Sterilisierkammer zu Beginn der Phase. Für die Sterilisationsphase werden auf dem Display außerdem jeweils die Mindest- und Höchstwerte für Temperatur, Druck und theoretische Dampftemperatur angezeigt.

Mit den Pfeiltasten ↑↓ kann man sich durch die Liste bewegen; mit der Taste Å gelangt man zurück zur übergeordneten Ebene. Mit STOP wird der Zyklus abgebrochen.

Im oberen Teil des Displays werden die Symbole für "Tür verriegelt" und (am Ende des Zyklus) "Zyklus beendet" eingeblendet.

#### **ZYKLUSINFORMATIONEN**

Mit INFO werden die Informationen über den laufenden Zyklus abgerufen:

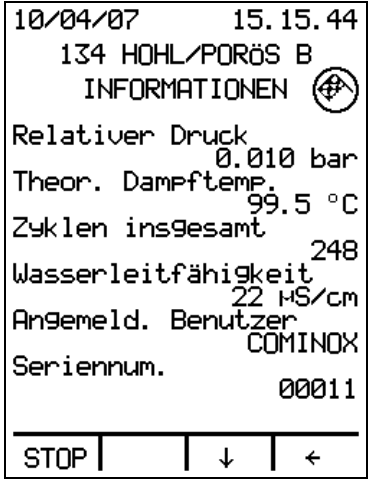

Mit den Pfeiltasten ↑↓ kann man folgende Informationen anzeigen lassen:

- relativer Druck;
- theoretische Dampftemperatur;
- Temperatur des *Dampfgenerators 47*
- Zyklen insgesamt;
- Wasserleitfähigkeit letzte Füllung (nur wenn Autom. Befüllung verfügbar und aktiviert ist);
- Verbundener Benutzer (nur, wenn eine *SterilCard 06* eingesteckt ist);
- Seriennummer;
- Firmwareversion:
- Programmierdatei.

Mit den Pfeiltasten ↑↓ kann man sich durch die Liste bewegen; mit der Taste Å gelangt man zurück zur übergeordneten Ebene. Mit STOP wird der Zyklus abgebrochen.

Im oberen Teil des Displays werden die Symbole "Tür verriegelt" und (am Ende des Zyklus) "Zyklus beendet" eingeblendet.

#### **GRAFISCHE DARSTELLUNG DES ZYKLUS**

Mit GRAF wird eine grafische Darstellung des Druckverlaufs im laufenden Zyklus aufgerufen:

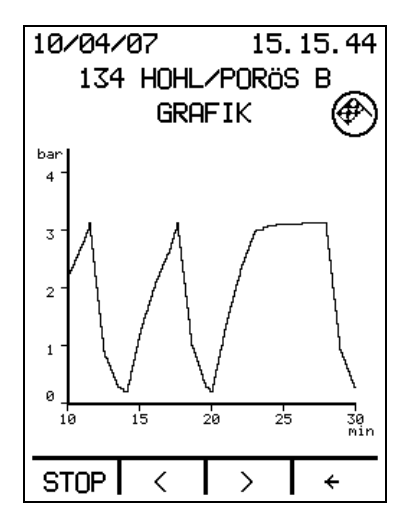

Während des Zyklus wird die Grafik in Echtzeit aktualisiert; mit den Tasten <> kann man die Grafik in 5-Minuten-Schritten durchblättern.

Mit der Taste  $\leftarrow$  gelangt man zurück zur übergeordneten Ebene. Mit STOP wird der Zyklus abgebrochen.

Im oberen Teil des Displays werden die Symbole "Tür verriegelt" und (am Ende des Zyklus) "Zyklus beendet" eingeblendet.

#### **TESTS**

SterilClave 6 B SPEEDY sieht zwei Kontrolltestzyklen vor, den Bowie & Dick-Test und den Vakuumtest (Prüfung der Geschwindigkeit des Lufteintritts) und es ist außerdem möglich, die Prüfung mit hohlem Ladegut A gemäß der Bestimmung EN 13060 (Helix-Test) durchzuführen.

#### **Bowie-Dick-Test**

Mit dem Bowie-Dick-Test soll die einwandfreie Dampfdurchdringung bei porösen Materialen (z. B. Mull oder Gewebe) und die Wirksamkeit des Entlüftungssystems nachgewiesen werden.

Das Cominox Bowie-Dick-Testpaket enthält einen Indikator, dessen vollständiger Farbumschlag die einwandfreie Dampfdurchdringung anzeigt.

*Gemäß EN 13060 muss der Bowie & Dick Test immer bei WARMEN Gerät, im Anschluss an einen anderen Zyklus, durchgeführt werden. !*

Die Vorgehensweise bei der Durchführung des Tests entspricht den Abläufen bei einem normalen Sterilisationszyklus, jedoch ohne das Gerät zu beladen:

- Schalten Sie das Gerät mit dem *Hauptschalter 13* ein.

- Öffnen Sie die *Tür 16***.**
- Legen Sie ein Cominox Bowie-Dick-Testpaket auf das untere Tablett.

- Schließen Sie die *Tür 16*.

- Geben Sie den Zugangscode ein oder führen Sie die *SterilCard 06* ein.

- Drücken Sie im Stand-by-Modus die Taste MENU, wählen Sie das Menü Zyklus (Nummer 1), und drücken Sie ENTER.

- Wählen Sie mit den Pfeiltasten ↑↓ den Zyklus Bowie-Dick-Test aus. Drücken Sie ENTER, um in den Stand-by-Modus zurückzukehren.

- Drücken Sie im Stand-by-Modus START und warten Sie, bis am Ende des Tests die Meldung ZYKLUSENDE erscheint und das entsprechende Symbol auf dem Display eingeblendet wird.

- Drücken Sie STOP, und warten Sie, bis der Druck wieder auf 0 bar gesunken ist, bevor Sie die *Tür 16* öffnen.

- Nehmen Sie das Tablett mit dem Testpaket heraus, und kontrollieren Sie das Testergebnis entsprechend den Herstellerangaben.

#### **Vakuumtest**

 Mit dem VAKUUMTEST soll die Wirksamkeit der Vakuumpumpe und die Dichtheit des Leitungssystems nachgewiesen werden.

*Der Vakuumtest muss bei KALTEM Gerät (Umgebungstemperatur) durchgeführt ! werden.* 

Die Vorgehensweise bei der Durchführung des Tests entspricht den Abläufen bei einem normalen Sterilisationszyklus, jedoch ohne das Gerät zu beladen:

- Schalten Sie das Gerät mit dem *Hauptschalter 13 ein.*
- Schließen Sie die *Tür 16*.
- Geben Sie den Zugangscode ein oder führen Sie die *SterilCard 06* ein.

- Drücken Sie im Stand-by-Modus die Taste MENU, wählen Sie das Menü Zyklus (Nummer 1), und drücken Sie ENTER.

- Wählen Sie mit den Pfeiltasten ↑↓ den Zyklus Vakuumtest aus, und drücken Sie ENTER, um in den Stand-by-Modus zurückzukehren.

- Drücken Sie im Stand-by-Modus START:

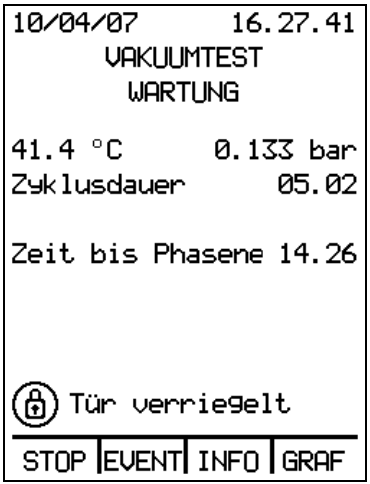

- Warten Sie ab, bis am Ende des Tests die Meldung VAKUUMTEST BESTANDEN eingeblendet wird:

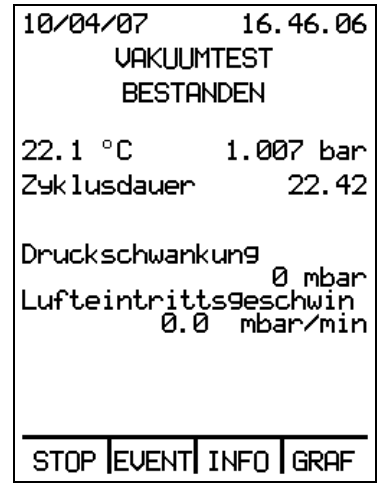

- Drücken Sie STOP, warten Sie ab, bis die Meldung "Türfreiga. warten" verschwindet, und öffnen Sie dann die Tür.

Falls auf dem Display die Meldung "TEST WIEDERHO." erscheint, wird der Test automatisch abgebrochen.

Bevor Sie den Test wiederholen, müssen Sie die *Tür 16* öffnen, die *Kammer 09* vollständig abkühlen lassen und kontrollieren, dass sie ganz trocken ist.

Wenn Sie den Vakuumtest zu starten versuchen, während die Temperatur in der Kammer noch über 40 °C liegt, wird die Meldung "Abkühlpause" eingeblendet, und der Zyklus startet erst bei Erreichen einer Temperatur unter 40 °C.

*ACHTUNG: Aus diesem Grund wird für den Vakuumtest das Vorheizen bei ! geschlossener Tür beim ersten Einrasten des Griffs deaktiviert.* 

*Sollte nach Durchführung des Vakuumtests auf dem Display die Meldung VAKUUMTEST NICHT BESTANDEN angezeigt werden, wenden Sie sich bitte an den technischen Kundendienst. !*

#### **Helix-Test**

Mit dem Test für Hohlkörper des Typs A nach EN 13060 soll die einwandfreie Dampfdurchdringung bei Hohlkörpern des Typs A und die Wirksamkeit des Entlüftungssystems nachgewiesen werden.

Diese Prüfung kann auf den Zyklen des Typs B ausgeführt werden (121 HOHL/PORÖS ,134 HOHL/PORÖS und 134 PRIONEN) oder auf Zyklus 134 HANDSTÜCKE.

Der Cominox Helix-Test besteht aus einer Metallkapsel, die einen Prozessindikator und einen 1,5 m langen Teflonschlauch mit einem Durchmesser von 2 mm enthält. Der vollständige Farbumschlag des Indikators zeigt die einwandfreie Dampfdurchdringung durch den Hohlkörper an.

*Gemäß EN 13060 muss der HELIX Test immer bei WARMEN Gerät, im Anschluss an ! einen anderen Zyklus, durchgeführt werden. .* 

Die Vorgehensweise bei der Durchführung des Test entspricht den Abläufen bei einem normalen Sterilisationszyklus, jedoch ohne das Gerät zu beladen:

- Schalten Sie das Gerät mit dem *Hauptschalter 13* ein.
- Öffnen Sie die *Tür 16***.**
- Legen Sie das Cominox Helix-Testset auf das untere Tablett.
- Schließen Sie die *Tür 16*.

- Geben Sie den Zugangscode ein oder führen Sie die *SterilCard 06* ein.

- Drücken Sie im Stand-by-Modus die Taste MENU, wählen Sie das Menü Zyklus (Nummer 1), und drücken Sie ENTER.

- Wählen Sie mit den Pfeiltasten ↑↓ den zu testenden B-Zyklus aus. Drücken Sie ENTER, um in den Stand-by-Modus zurückzukehren.

- Drücken Sie im Stand-by-Modus START und warten Sie, bis am Ende des Zyklus die Meldung ZYKLUSENDE erscheint und das entsprechende Symbol auf dem Display eingeblendet wird.

- Drücken Sie STOP, und warten Sie, bis der Druck wieder auf 0 bar gesunken ist, bevor Sie die *Tür 16* öffnen.

- Nehmen Sie das Tablett mit dem Testset heraus, und kontrollieren Sie das Testergebnis entsprechend den Herstellerangaben.

#### **Drucker**

Wenn ein *Drucker 26* (Option) angeschlossen und aktiviert ist, wird am Ende jedes Zyklus ein Bericht mit den Daten des soeben abgeschlossenen Zyklus ausgedruckt.

Der Druckvorgang beginnt, sobald STOP gedrückt oder (bei Zyklen, die mit einer Trocknungsphase enden) die Tür geöffnet wird.

Der Ausdruck enthält alle Informationen, die zur Dokumentation des Zyklus erforderlich sind:

- Datum und Uhrzeit;
- das SterilClave-Modell;
- die Seriennummer;
- den gestarteten Zyklus;
- die Sterilisationszeit;
- die Sterilisationstemperatur;
- die Zyklusnummer;
- die Angabe, ob eine Trocknungsphase zum Zyklus gehört;
- die Beschreibung jeder einzelnen Phase mit Anfangszeit sowie Temperatur- und Druckwerten;
- für die Sterilisationsphase werden außerdem jeweils die Mindest- und Höchstwerte für Temperatur, Druck und theoretische Dampftemperatur ausgedruckt;
- die Gesamtdauer des Zyklus und die Angabe, wann der Zyklus beendet wurde (Datum und Uhrzeit);
- das Sterilisiergut;
- den Bediener.

Zeitangaben sowie Druck- und Temperaturwerte werden entweder ereignisgesteuert (bei jedem Phasenwechsel) oder zeitgesteuert (jede Minute) ausgegeben, je nachdem wie im Menü Grundeinstellungen der Parameter Datenübernahme eingestellt ist (siehe Kap. 2.8). Bei einem ALARM wird auf dem Ausdruck der entsprechende Alarmcode ausgegeben. Während des Druckvorgangs wird auf dem Display folgende Meldung eingeblendet:

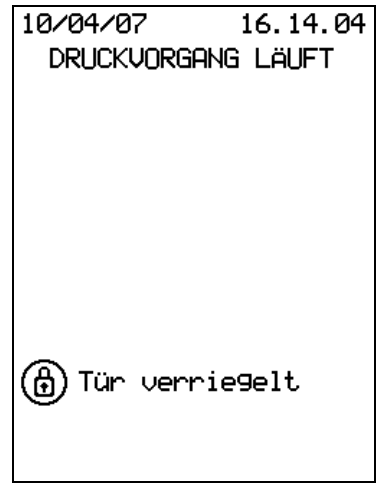

Danach schaltet das Gerät in den Stand-by-Modus.

Zum Einsetzen oder Ersetzen der Papierrolle des *Druckers* **26** ist nur die *untere Klappe* **18**  und anschließend die im Inneren des Druckers zu öffnen. Beide werden durch Aufklappen nach unten geöffnet. Nehmen Sie ggf. die alte Rolle heraus, legen Sie eine neue Rolle Thermopapier ein, und führen Sie ein Ende durch den oberen Schlitz. Drücken Sie die FEED-Taste auf dem Drucker, um das Papier durch den Schlitz in der Klappe zu transportieren, schließen Sie die Klappe des *Druckers* **26** und die *untere Klappe* **18**.

#### **Speicherung der Zyklen auf SterilCard**

 Wurde der Menüpunkt Speicherung Zyklen im Menü Grundeinstellungen aktiviert (siehe Abs. 2.7), werden am Ende des Zyklus die Daten automatisch auf der eingesteckten *SterilCard 06* gespeichert.

Zeitangaben sowie Druck- und Temperaturwerte werden entweder ereignisgesteuert (bei jedem Phasenwechsel) oder zeitgesteuert (jede Minute) gespeichert, je nachdem wie im Menü Grundeinstellungen der Parameter Datenübernahme eingestellt ist (siehe Kap. 2.8).

Wenn am Ende des Zyklus keine *SterilCard 06* eingesteckt ist, erscheint die Aufforderung, die *SterilCard 06* einzuführen.

Wenn hingegen eine programmierte und freigeschaltete *SterilCard 06* eingesteckt ist, erscheint auf dem Display die Meldung "Zyklus wird gespeichert".

Wenn der Vorgang erfolgreich abgeschlossen wurde, erscheint die Meldung "Speicherung erfolgreich beendet"; wenn hingegen Fehler aufgetreten sind, wird "Speicherung fehlgeschlagen" angezeigt; in beiden Fällen gelangt man durch Drücken einer der 4 Multifunktionstasten wieder in den Stand-by-Modus.

Falls der Speicherplatz auf der *SterilCard 06* fast voll ist, wird beim Starten eines Zyklus mit START folgende Meldung eingeblendet:

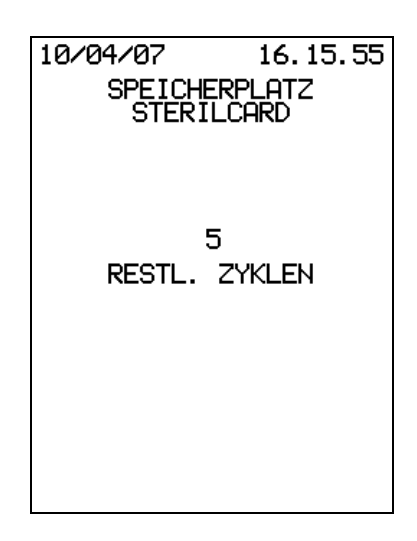

In diesem Fall empfiehlt es sich, die auf der *SterilCard 06* gespeicherten Zyklen auf einen PC zu übertragen.

Wenn der Speicherplatz erschöpft ist, erscheint beim Drücken von START hingegen:

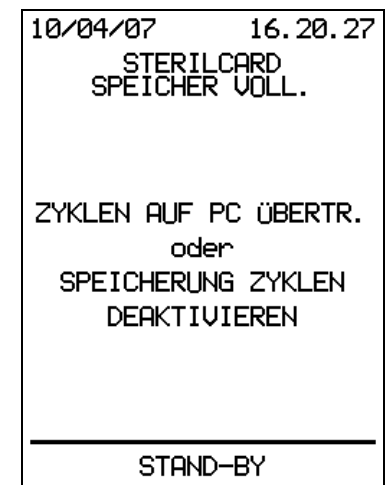

Für die Übertragung der gespeicherten Daten auf einen Computer ist der Kit CominoxReader (Option) verfügbar, der es ermöglicht, die Zyklus- und Wartungsdaten mit der hierfür vorgesehenen Software herunterzuladen und zu archivieren. Auf diese Weise können die Zyklus- und Wartungsdaten im elektronischen Archiv auf PC gesichert und anschließend von der *SterilCard 06* gelöscht werden, um Platz für neue Zyklusdaten zu schaffen.

Alternativ ist es möglich, die Funktion Zyklen speichern im Menü Grundeinstellungen zu deaktivieren (siehe Kap. 2.7) und dann den Zyklus zu starten. In diesem Fall werden die Zyklusdaten allerdings NICHT auf der *SterilCard 06* gespeichert, so dass zur Dokumentation der Daten ein anderes System eingesetzt werden muss (z. B. ein Drucker oder das Monitorprogramm CominoxWizard).

### **MELDUNGEN**

Bei den Meldungen handelt es sich um Hinweise oder Warnungen, die zumeist lediglich eine einfache Korrekturmaßnahme bzw. eine Kontrolle seitens des Benutzers erfordern. Die Meldungen werden mit dem entsprechenden Symbol und einer kurzen Beschreibung auf dem Display angezeigt.

#### **Beschreibung /** • **Abhilfe**

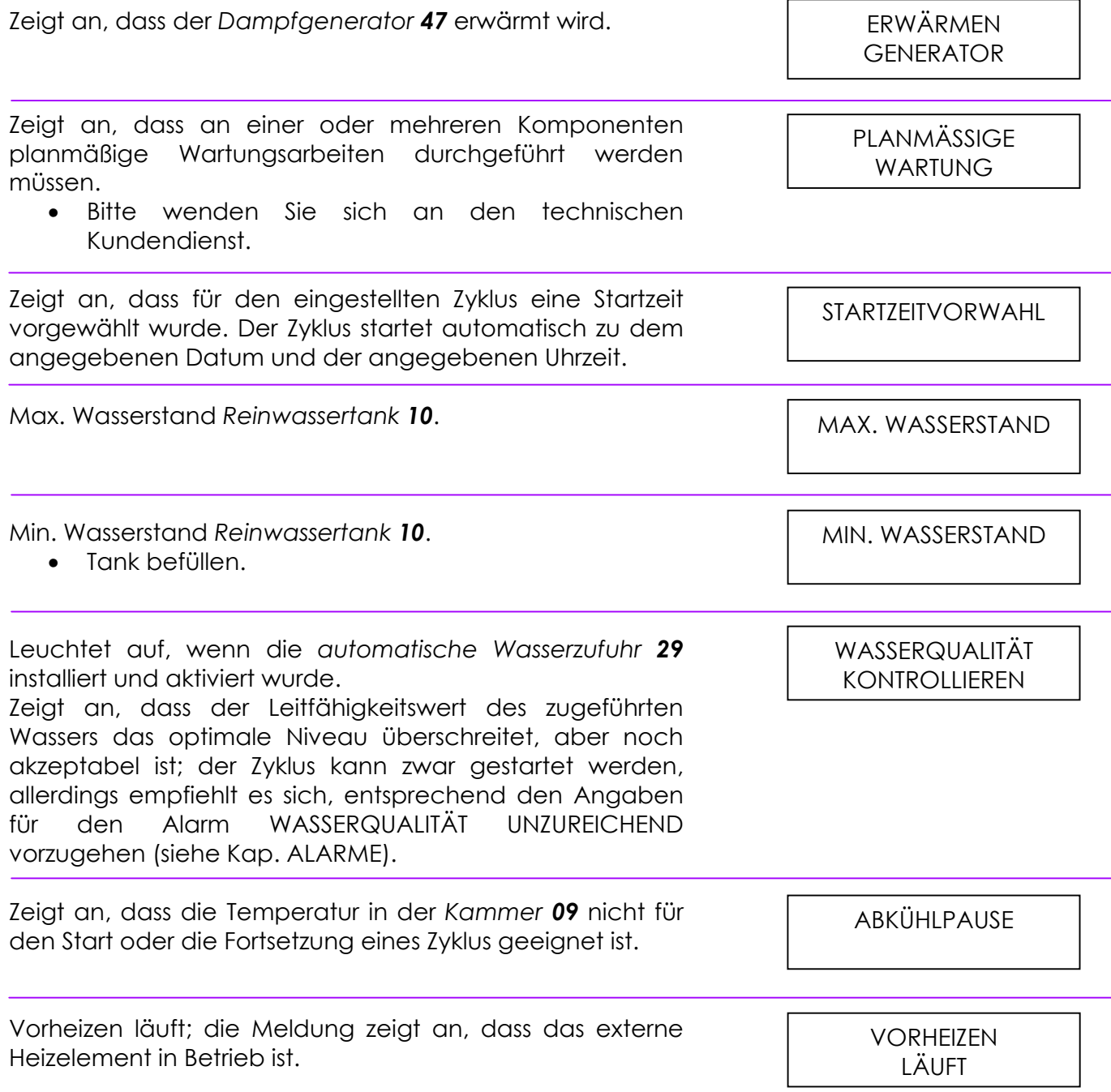

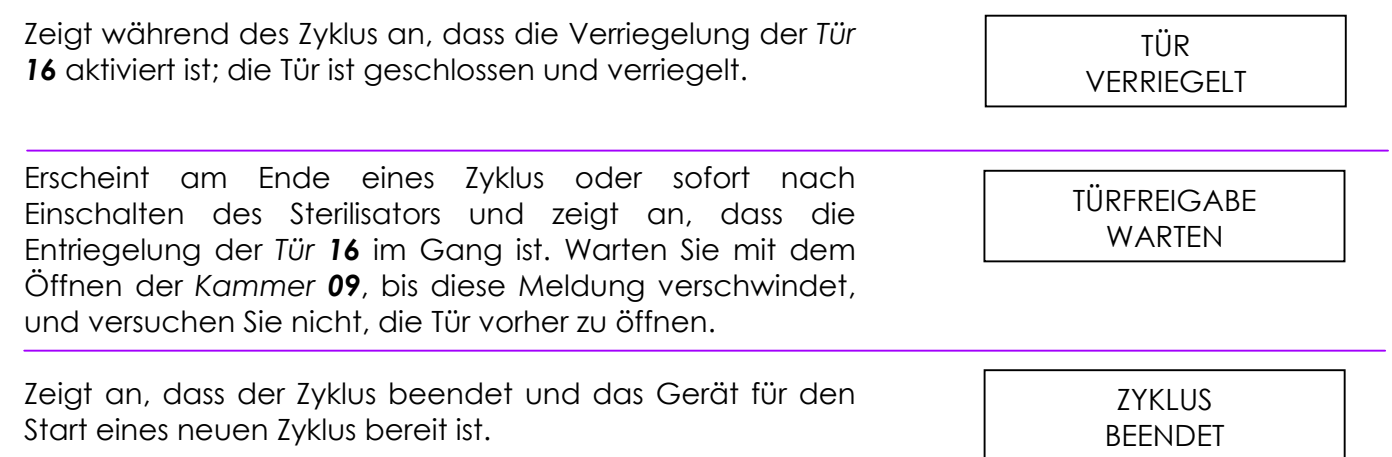

### **ALARME**

Alarmmeldungen zeigen an, dass eine Wartung erforderlich ist oder eine Störung vorliegt. Falls während des Zyklus eine Störung auftritt, wird der Zyklus sofort unterbrochen und ein 15 Sekunden langes Alarmsignal ausgegeben. Auf dem Display wird eine Beschreibung des Alarms mit Angabe des Zyklus und der Phase, in der die Störung aufgetreten ist, angezeigt; um den Alarm zu quittieren, müssen Sie den Sicherheitscode eingeben bzw. die *SterilCard 06* einstecken und ALARM QUITTIEREN drücken.

Nachdem Sie den Alarm quittiert und, wenn möglich, die Ursache beseitigt haben, können Sie einen neuen Zyklus starten; sollte das Problem weiterhin bestehen, wenden Sie sich bitte an ein COMINOX Servicezentrum.

Die Charge, deren Sterilisationszyklus abgebrochen wurde, ist als UNSTERIL anzusehen.

#### **Beschreibung /** • **Abhilfe**

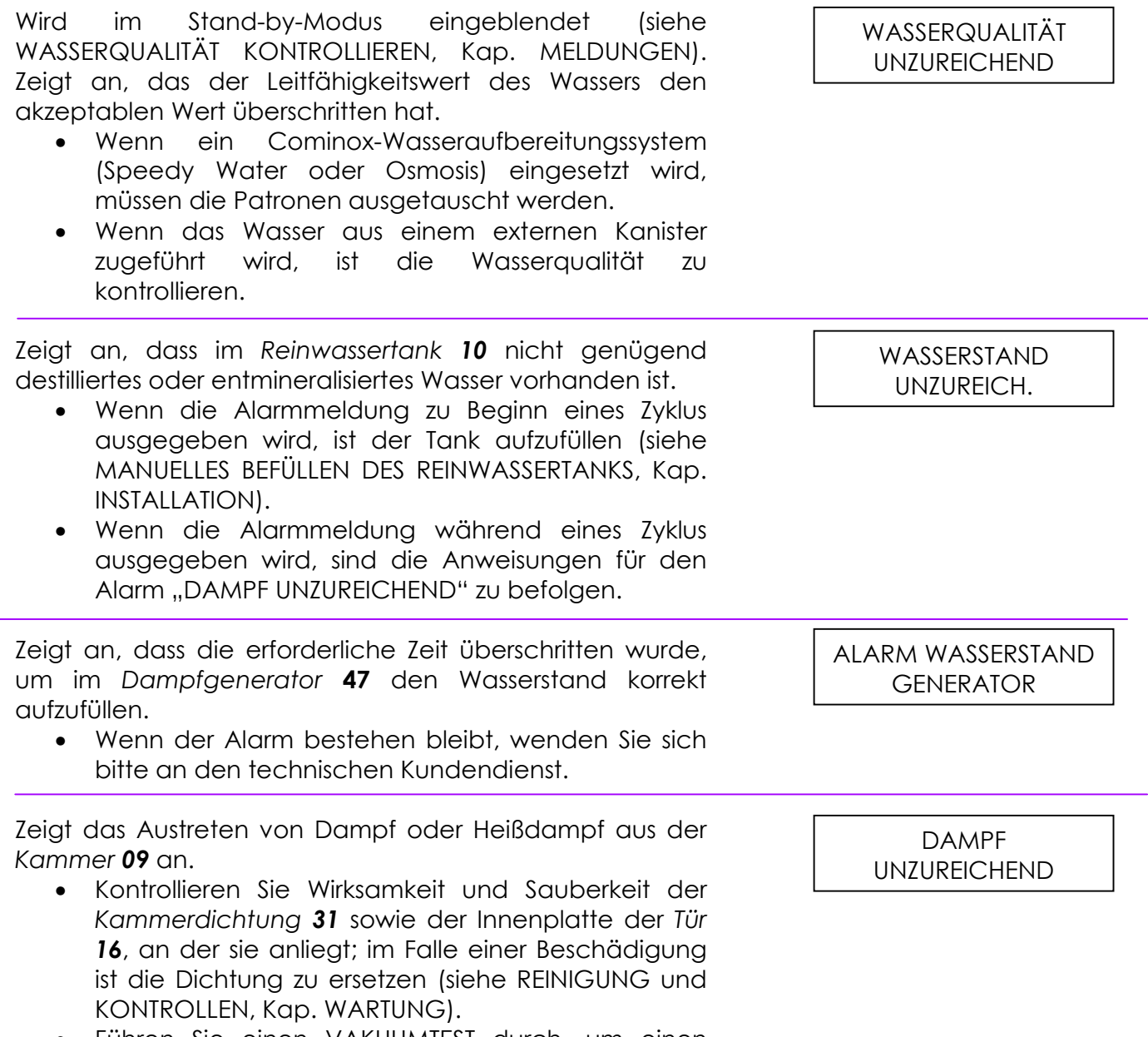

• Führen Sie einen VAKUUMTEST durch, um einen eventuellen Druckverlust festzustellen.

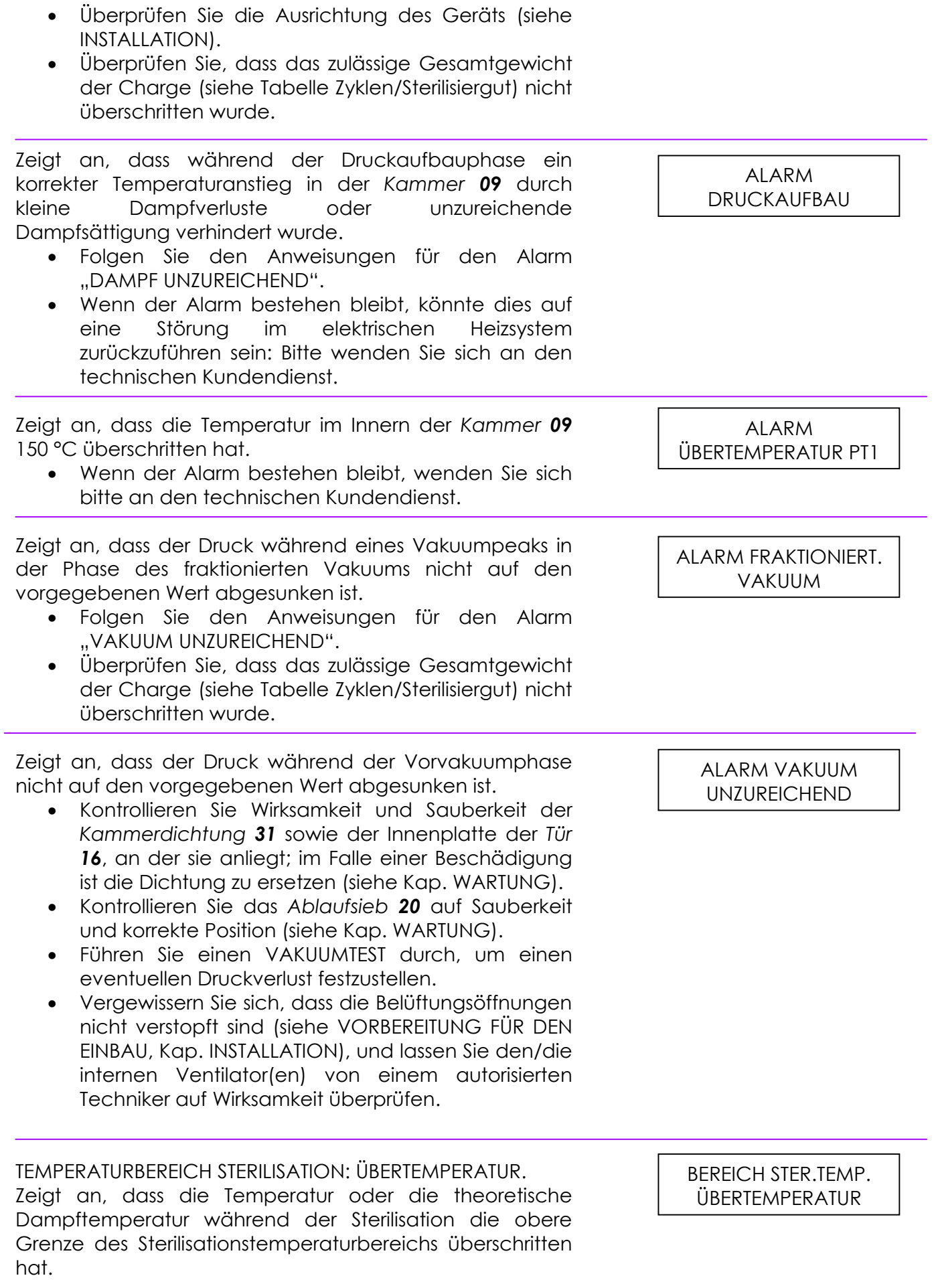

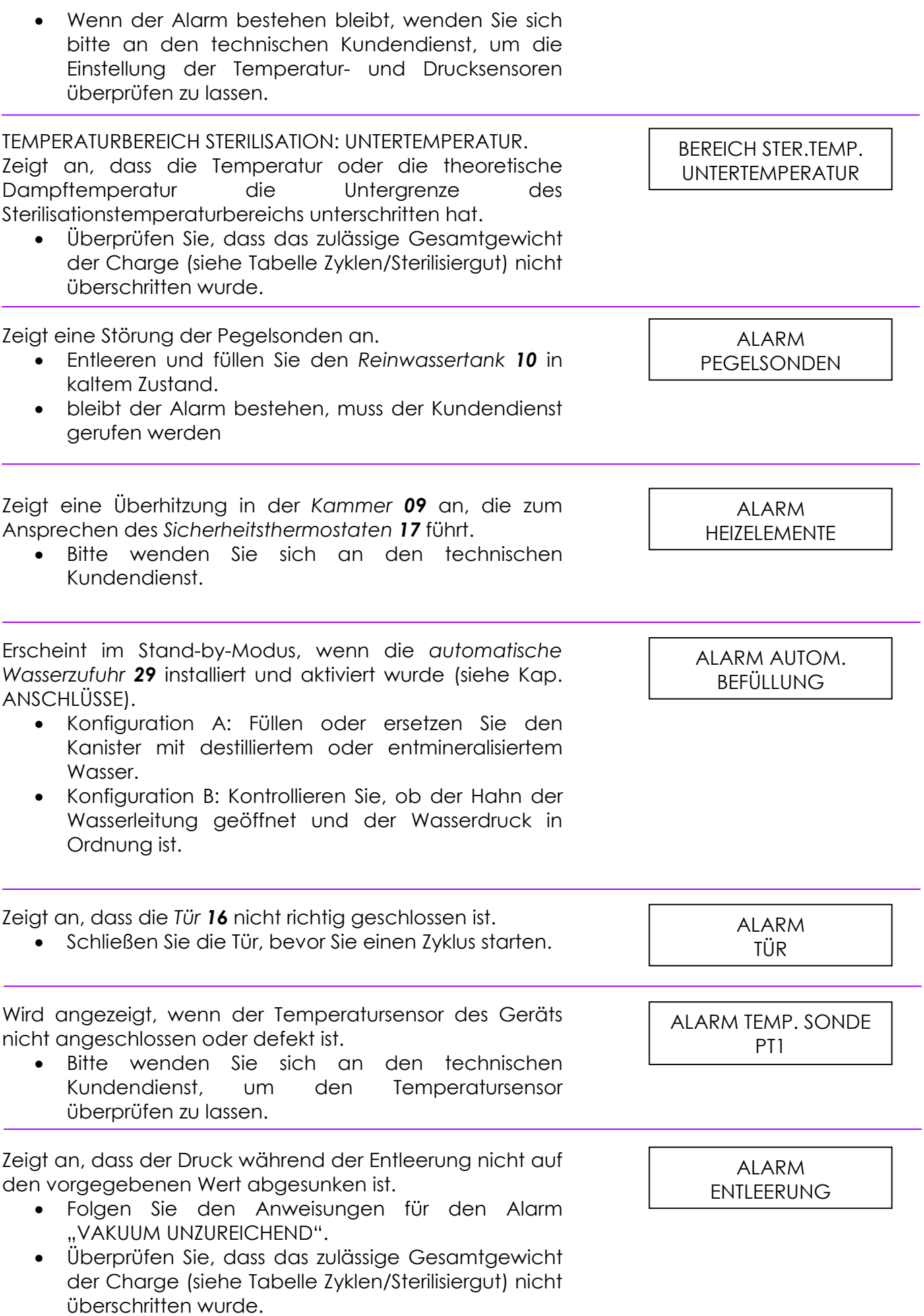

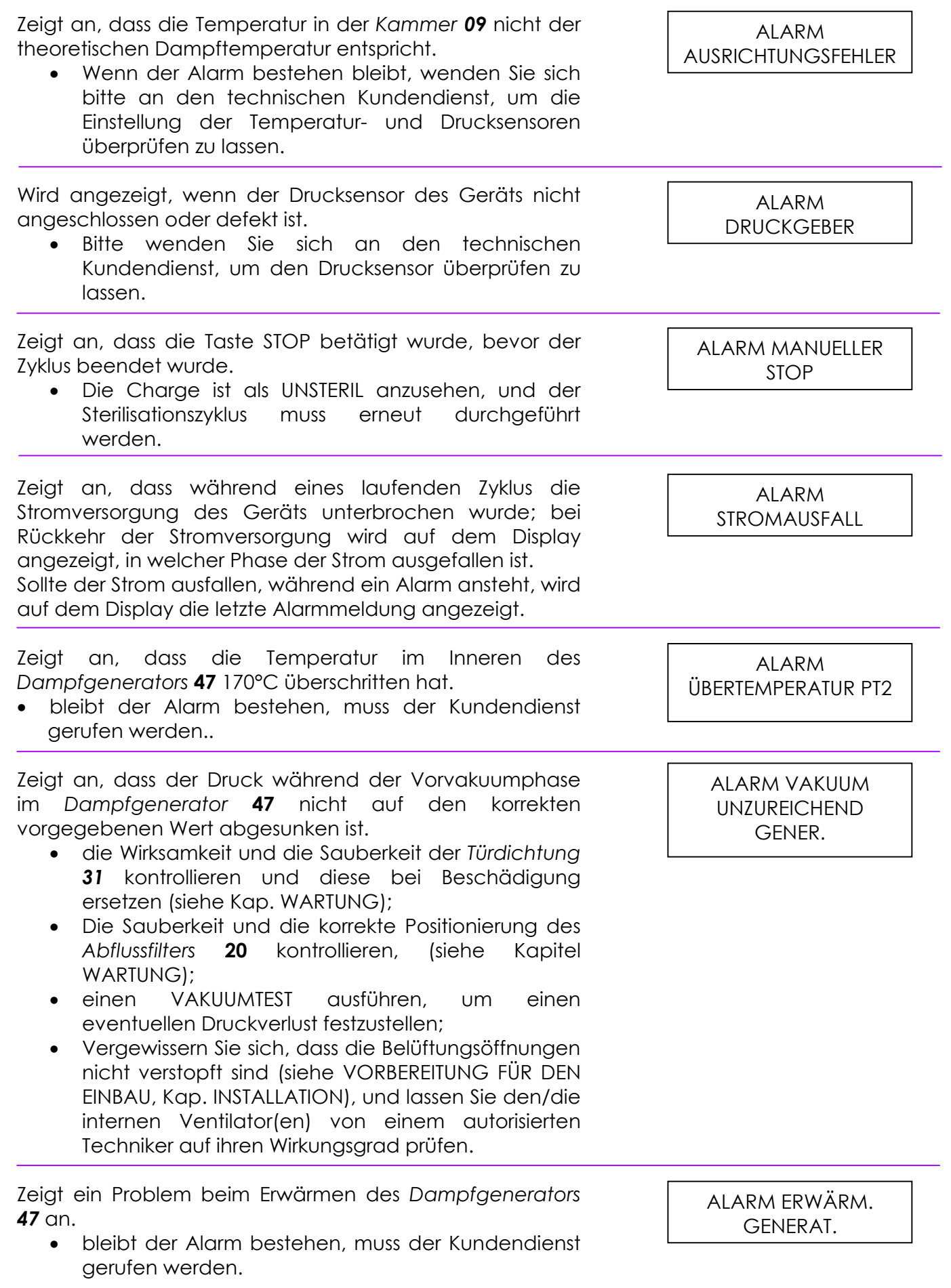

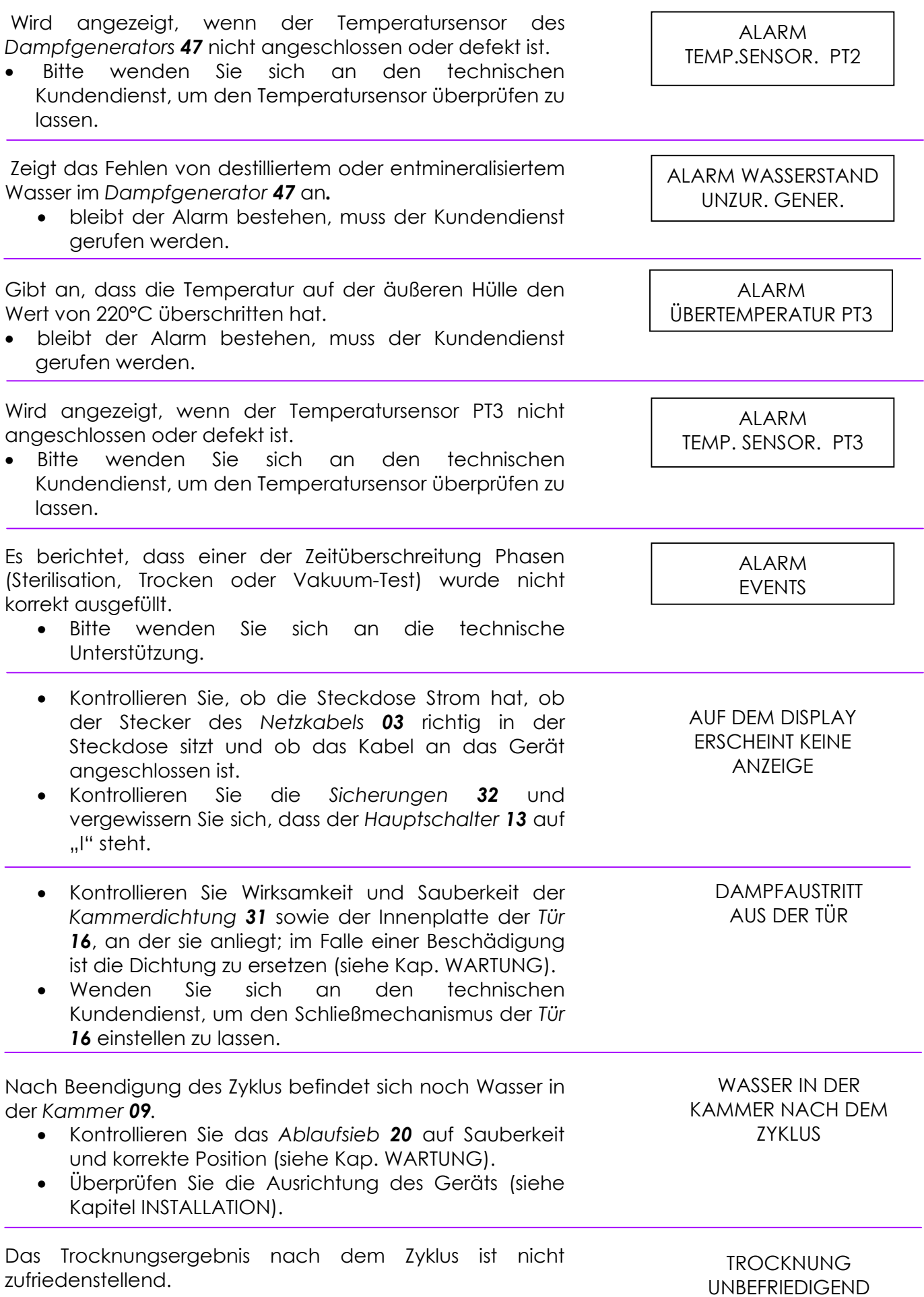

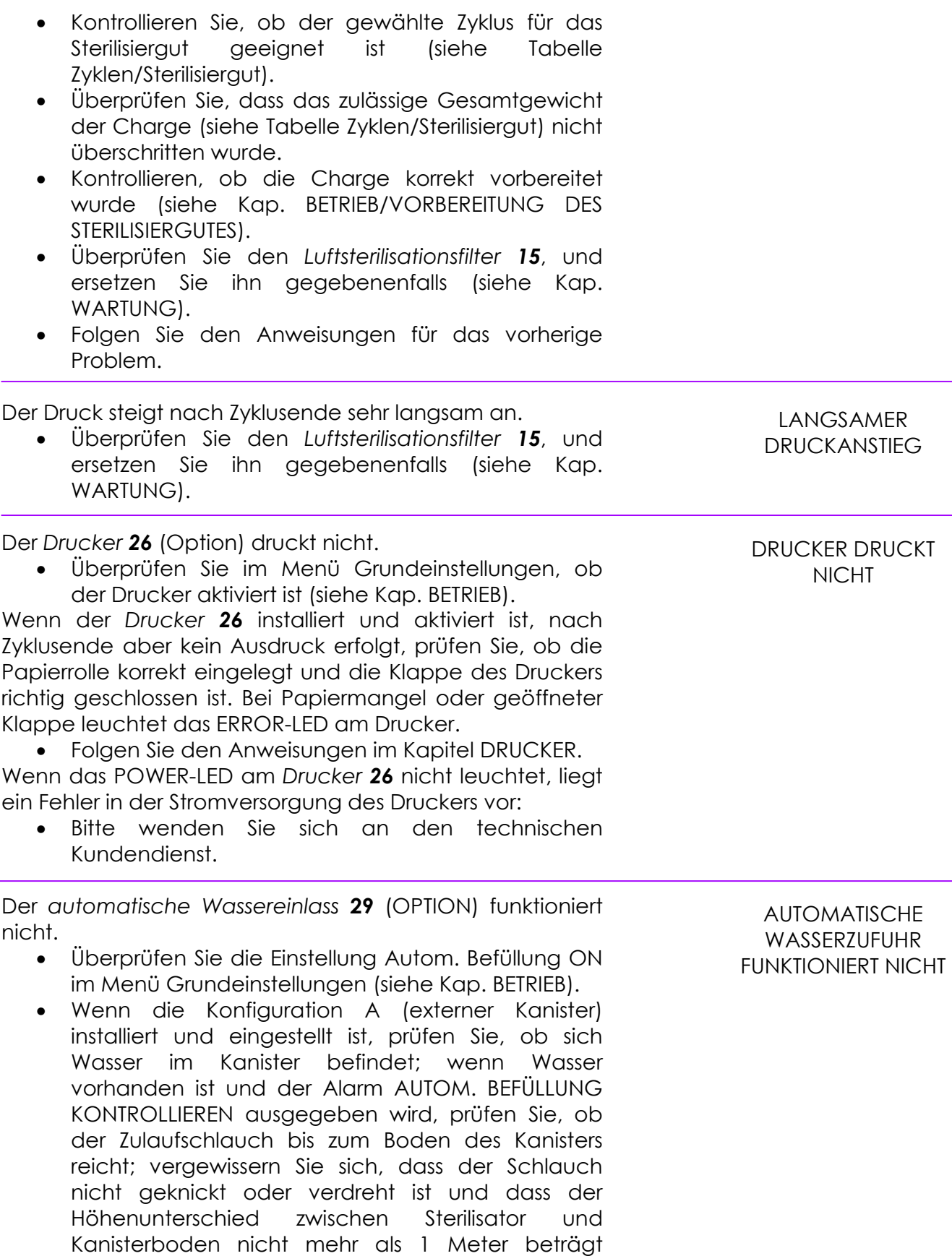

(siehe ANSCHLÜSSE, Kap. INSTALLATION). • Wenn die Konfiguration B (Wasserleitung) installiert und eingestellt ist, prüfen Sie, ob der Hahn der Wasserleitung geöffnet ist; wenn der Hahn geöffnet ist und der Alarm AUTOM. BEFÜLLUNG KONTROLLIEREN ausgegeben wird, kontrollieren Sie

den Wasserfluss im Schlauch zwischen Cominox-Wasseraufbereitungssystem und Sterilisator.

• Wenn keine der empfohlenen Maßnahmen erfolgreich ist, wenden Sie sich bitte an den technischen Kundendienst; deaktivieren Sie einstweilen die Funktion AUTOMATISCHE WASSERZUFUHR (siehe EINSTELLUNGEN, Kap. BETRIEB), und befüllen Sie den Reinwassertank von Hand (siehe Kap. INSTALLATION), um den Sterilisator weiter nutzen zu können.

Dampfaustritt aus dem *Sicherheitsventil 12*.

- Wenn der Sterilisator an einem Standort installiert ist, der höher als 1500 m über NN liegt, wenden Sie sich bitte an den technischen Kundendienst, um ein geeignetes Sicherheitsventil einbauen zu lassen (siehe Kap. TECHNISCHE MERKMALE).
- Wenn der Installationsort weniger als 1500 m über NN liegt und das Problem weiterhin auftritt, wenden Sie sich bitte an den technischen Kundendienst, um die Funktionstüchtigkeit des Ventils überprüfen zu lassen.

**DAMPFAUSTRITT** AUS DEM **SICHERHEITSVENTIL** 

### **Übersicht über die Alarmcodes**

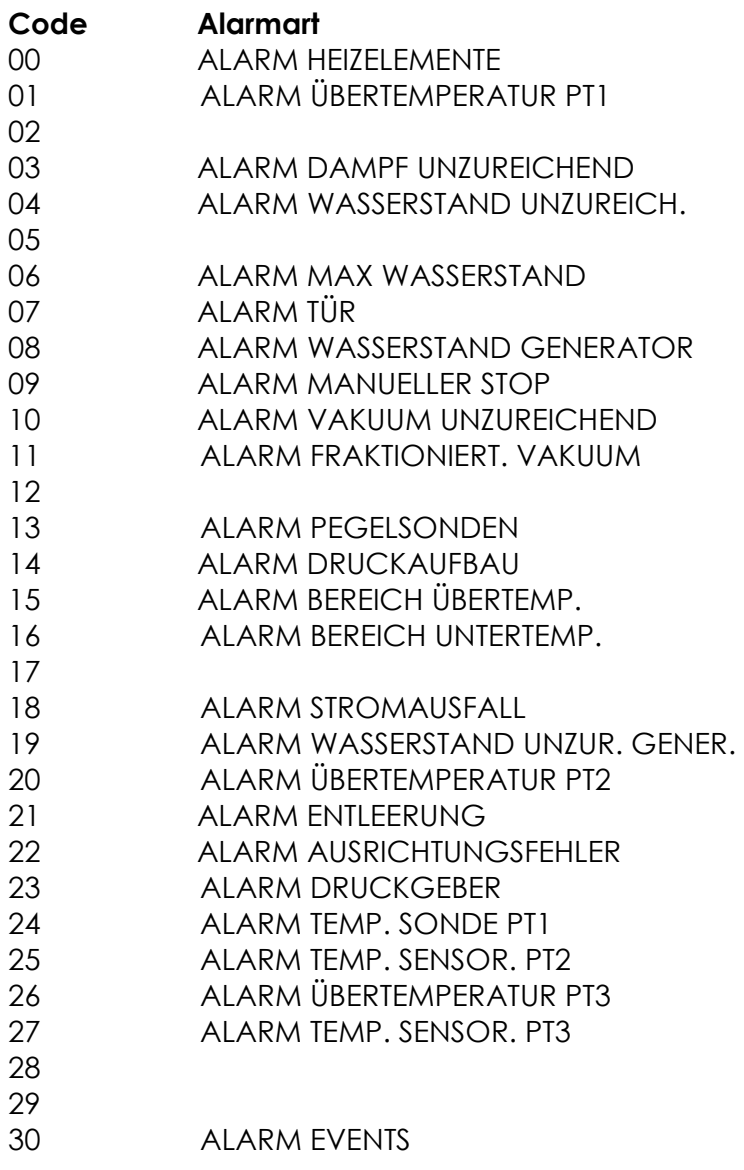

### **WARTUNG**

#### **ALLGEMEINE HINWEISE**

*Wartungsarbeiten müssen von sachkundigem und befugtem Personen ! durchgeführt werden..* 

**Sofern nicht anders angegeben, sind Wartungsarbeiten grundsätzlich bei ausgeschaltetem Gerät und in spannungsfreiem Zustand durchzuführen**.

*Warten Sie, bis das Gerät vollständig abgekühlt ist und KEINE heißen Oberflächen ! mehr aufweist, und gehen Sie immer angemessener Vorsicht vor.* 

 Führen Sie keine unsachgemäßen Reparaturen durch, und verwenden Sie ausschließlich Originalersatzteile.

*Benutzen Sie immer die vorgesehene persönliche Schutzausrüstung.. !*

 Das Wartungspersonal ist verpflichtet, Störungen oder Defekte (Undichtigkeiten, Beschädigungen usw.) umgehend zu melden.

*Sollten Probleme auftreten, darf das Gerät NICHT zur Benutzung freigegeben werden; sorgen Sie in diesem Fall dafür, dass der ordnungsgemäße Zustand wiederhergestellt wird, bzw. veranlassen Sie entsprechende Maßnahmen. !*

**COMINOX** übernimmt keine Haftung, wenn der in diesem Handbuch enthaltene Wartungsplan nicht eingehalten wird (siehe Tabelle Wartungsplan), wenn die Wartungsarbeiten nicht von sachkundigem Personal durchgeführt werden oder wenn die von unserem Installationstechniker empfohlenen Verfahren nicht beachtet werden.

*Bei Defekten oder Störungen, die anhand dieses Handbuchs nicht behoben werden können, wenden Sie sich bitte an den technischen Kundendienst von COMINOX. !*

#### **Reinigung**

Reinigen Sie **täglich** die *Kammer 09* und die Innenplatte der*Tür 16* ; verwenden Sie dazu ein mit Alkohol oder destilliertem Wasser getränktes, fusselfreies Baumwolltuch. Bei der Reinigung wird das Tragen von Schutzhandschuhen empfohlen.

Verkrustungen lassen sich mit einem Edelstahlreiniger entfernen; waschen Sie anschließend die Reinigungsmittelrückstände mit einem fettlösenden Mittel ab und spülen Sie die Flächen mit reichlich destilliertem Wasser ab.

*Verwenden Sie KEINE chlorhaltigen Mittel (Bleichmittel), da diese in der Sterilisierkammer eine Oxidation bewirken könnten. !*

*Verwenden Sie KEINE Scheuerschwämme oder Putzkissen.* 

Reinigen Sie **täglich** den Arbeitsplatz, und kontrollieren Sie dabei, dass die Belüftung des Geräts nicht behindert wird.

Entleeren und reinigen Sie mindestens halbjährlich den *Reinwassertank 10* und den *Abwassertank 11*, und füllen Sie den Reinwassertank anschließend wieder auf (siehe Tabelle Speisewasser).

Wenn das Gerät längere Zeit nicht benutzt wird, sollten die Tanks zuvor geleert werden.

#### **Filter**

Ersetzen Sie mindestens **halbjährlich** den *Luftsterilisationsfilter 15*: Entfernen Sie den alten Filter und schrauben Sie den neuen ein.

Kontrollieren Sie mindestens **jährlich** die Wirksamkeit des *Ablaufsiebs 20*, indem Sie folgendermaßen vorgehen:

- Öffnen Sie die *Tür 16*.
- Ziehen Sie das Sieb nach oben heraus.
- Kontrollieren Sie das Sieb, reinigen Sie es mit Druckluft oder ersetzen Sie es.
- Setzen Sie das Sieb wieder ein.

#### **Kontrollen**

Mindestens einmal **monatlich** die Dichtigkeit der Kammerdichtung **31** kontrollieren und bei Beschädigungen ersetzen.

Um die Haltbarkeit zu verlängern, empfiehlt es sich, die *Tür 16* nur anzulehnen, aber nicht mit dem Griff zu verriegeln, wenn das Gerät nicht in Betrieb ist.

Kontrollieren Sie **täglich**, dass keine Flüssigkeit in den Arbeitsbereich ausläuft oder tropft, da sonst Rutschgefahr besteht.

*Kontrollieren Sie mindestens jährlich die Einstellung der Temperatur- und Drucksonden. !*

*Die Kontrolle der Sonden muss unbedingt von Fachpersonal oder in einem COMINOX Servicezentrum durchgeführt werden.* 

#### **Sicherungen**

Für die Größe der *Sicherungen 32* beziehen Sie sich auf das Etikett im Inneren der *unteren Verkleidung 18*.

#### **LAGERUNG UND VERSCHROTTUNG**

#### **Lagerung des Geräts oder längere Außerbetriebnahme**

*Falls das Gerät NICHT sofort benutzt oder über längere Zeit gelagert wird, ist auf ! eine korrekte Verpackung zu achten.* 

Das Gerät muss in geschlossenen, aber gut belüfteten Räumen gelagert werden, die so beschaffen sind, dass die Gerätekomponenten, insbesondere die Elektronik, keinen Schaden nehmen können.

Gegebenfalls ist das Gerät zusammen mit einem Trockenmittel in Cellophanfolie zu verpacken.

Stapeln Sie KEINE anderen Gegenstände auf der Verpackung, allenfalls Geräte desselben Typs, dann aber höchstens vier übereinander.

**Nach einer längeren Betriebsunterbrechung** muss das Gerät auf jeden Fall speziellen Kontrollen und Prüfungen unterzogen werden, auf die hier nicht eingegangen werden kann; nähere Auskünfte erhalten Sie bei **COMINOX** oder beim technischen Kundendienst. Vor einer längeren Betriebsunterbrechung sind die Tanks vollständig zu leeren.

#### **Demontage, Verschrottung, Entsorgung**

*Falls das Gerät verschrottet wird, sind bei der Entsorgung der einzelnen Gerätebestandteile die örtlich geltenden Vorschriften zu beachten; eine Verschmutzung der Umwelt ist auf jeden Fall zu vermeiden. !*

N.B.: **COMINOX** übernimmt keine Haftung für Umweltschäden oder für die Systeme, die zur Entsorgung der Materialien benutzt werden, aus denen das Gerät besteht oder die für den Betrieb eingesetzt werden.

*Die verschiedenen Bestandteile des Geräts sind jeweils materialgerecht zu ! entsorgen.* 

### **Tabelle Wartungsplan**

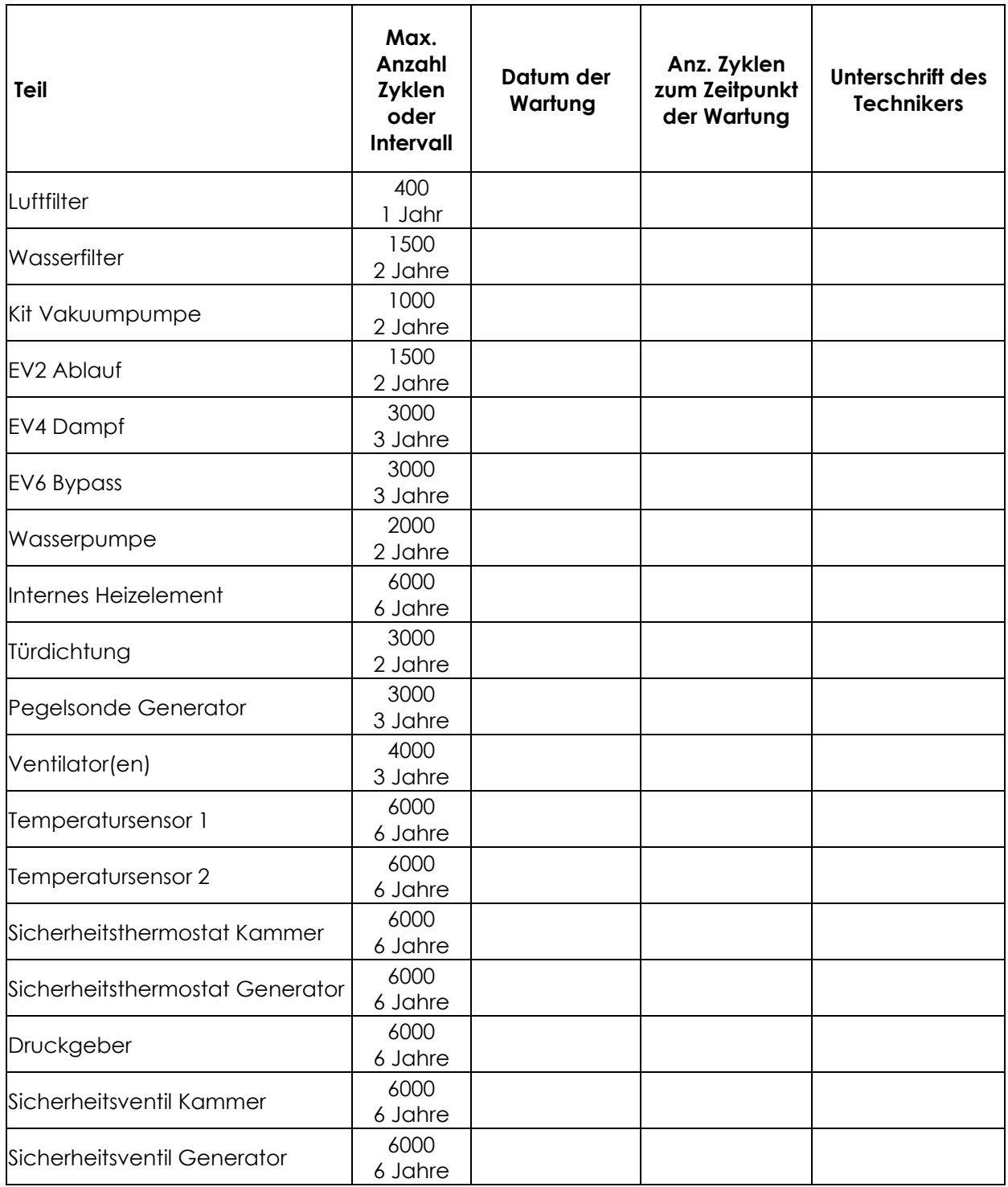

ī

### **ANHANG 1: GRAFIKEN 6 B SPEEEDY**

P abs

#### **121 UNVERPACKT 134 UNVERPACKT**

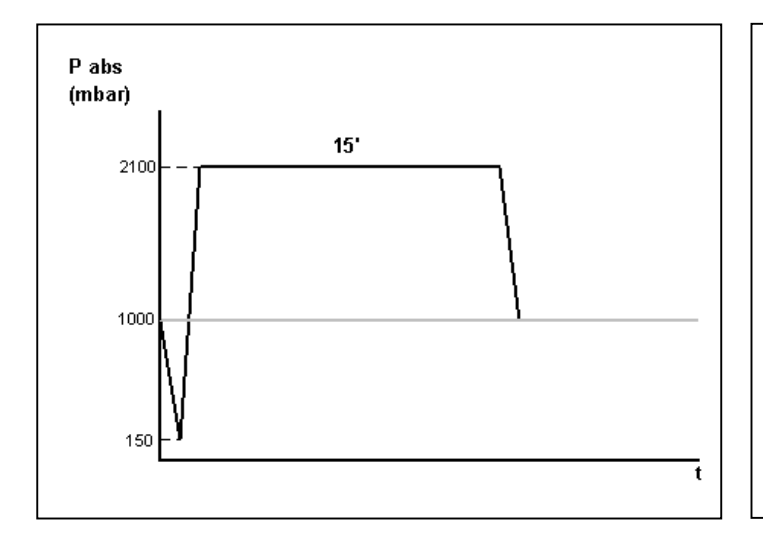

## $(mbar)$  $\ddot{4}$ 3100 1000 150

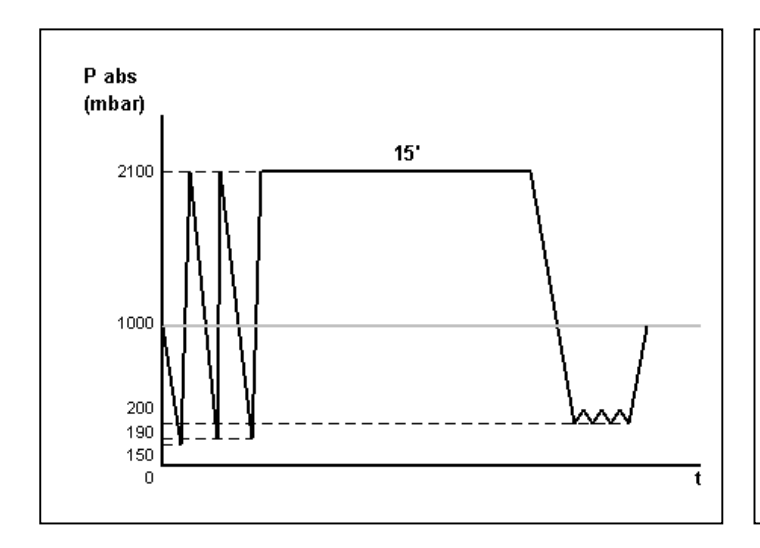

#### **121 HOHL/PORÖS 134 HOHL/PORÖS**

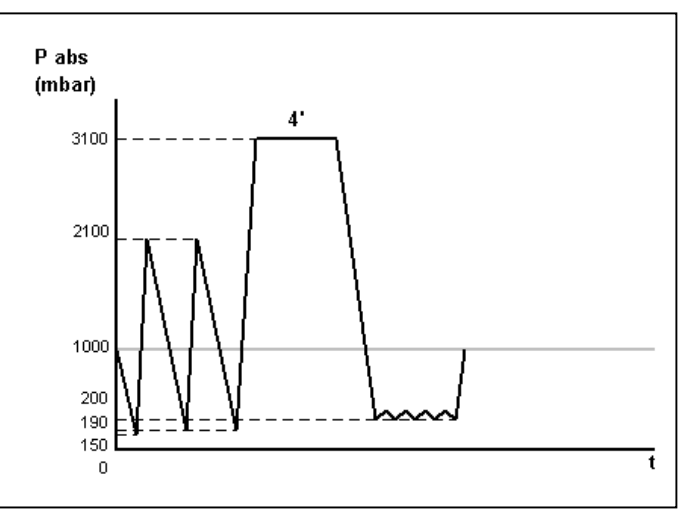

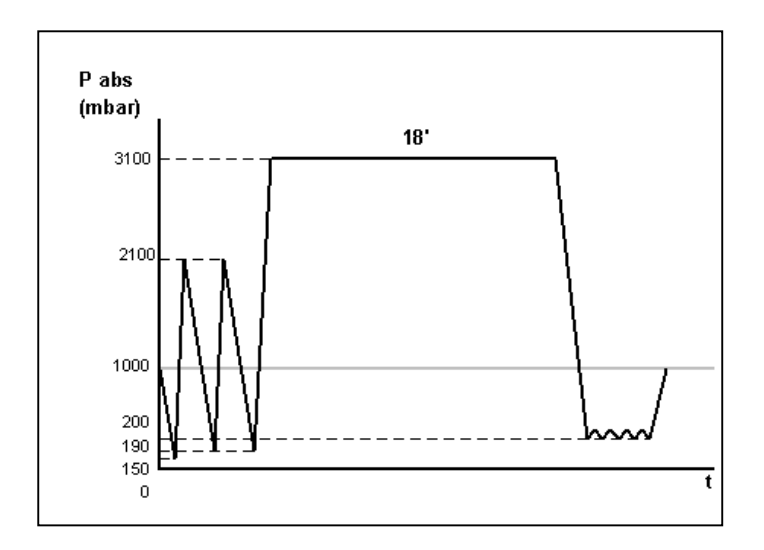

#### **134 PRIONEN 134 HANDSTÜCKE**

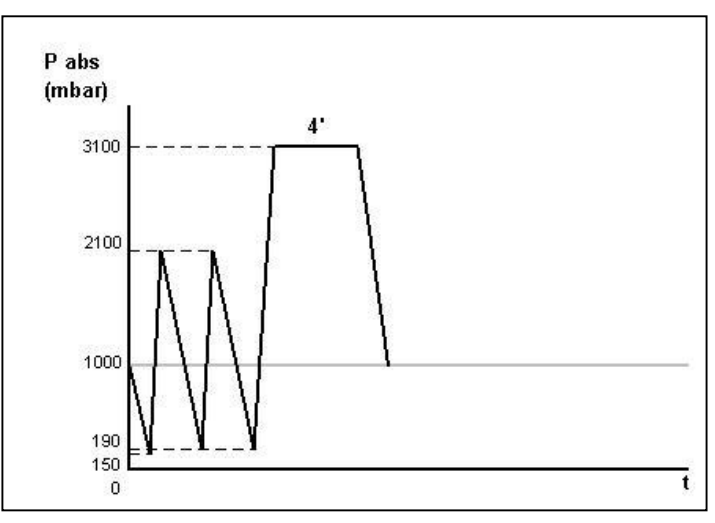

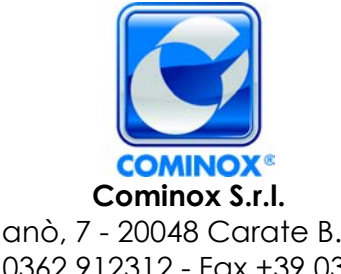

via G. Viganò, 7 - 20048 Carate B.za (Mi) Italia tel. +39 0362 912312 - Fax +39 0362 900940 www.cominox.it